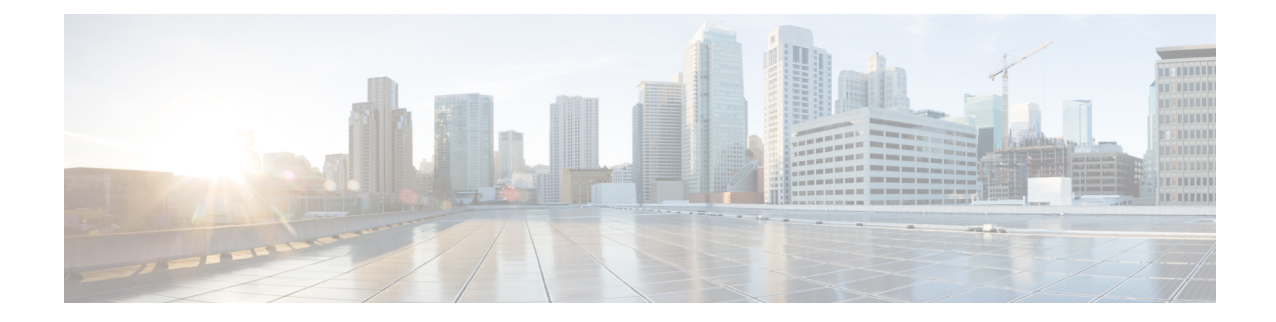

# **Big Data Cluster Configuration Settings**

This chapter contains the following sections:

- Creating an External Database [Configuration,](#page-0-0) on page 1
- Creating a Hadoop Cluster [Configuration](#page-2-0) Parameters Template, on page 3
- Updating Hadoop Cluster [Configuration](#page-3-0) Parameters Template Post Hadoop Cluster Creation, on page [4](#page-3-0)
- Quality of Service System [Classes,](#page-3-1) on page 4
- Pre Cluster [Performance](#page-6-0) Testing Settings, on page 7
- Approving Hadoop Cluster and Splunk [Deployment](#page-6-1) Workflows, on page 7
- Adding NTP Server [Details,](#page-8-0) on page 9
- [Uploading](#page-8-1) Required OS and Big Data Software to Cisco UCS Director Bare Metal Agent , on page 9
- Cloudera, MapR, and [Hortonworks](#page-13-0) RPMs on Cisco UCS Director Express for Big Data Bare Metal [Agent,](#page-13-0) on page 14
- Cloudera and MapR RPMs for Upgrading Hadoop Cluster [Distributions,](#page-26-0) on page 27
- Installation of [User-Defined](#page-27-0) Software Post Hadoop Cluster Creation, on page 28
- [Configuration](#page-27-1) Check Rules, on page 28
- Checking Hadoop Cluster [Configuration,](#page-28-0) on page 29
- Fixing [Configuration](#page-29-0) Violations, on page 30

## <span id="page-0-0"></span>**Creating an External Database Configuration**

You can deploy each Hadoop cluster with its own external database for all Hadoop distributions (Cloudera, MapR, and Hortonworks) using instant Hadoop cluster and customized Hadoop cluster creation actions.

You can configure a new database or use an existing database in Cisco UCS Director Express for Big Data. The Oozie, Hive, and Hue services use configured database information that you have created using the **Create External Database Configurations** dialog.

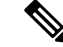

**Note** MySQL is the only supported external database in Cisco UCS Director Express for Big Data.

- **Step 1** Choose **Solutions** > **Big Data** > **Settings**.
- **Step 2** Click **External Database**.

#### **Step 3** Click **Add**.

You can modify or delete any database you have previously created from the external database table.

**Step 4** On the **Create External Database Configurations** screen, complete the following fields:

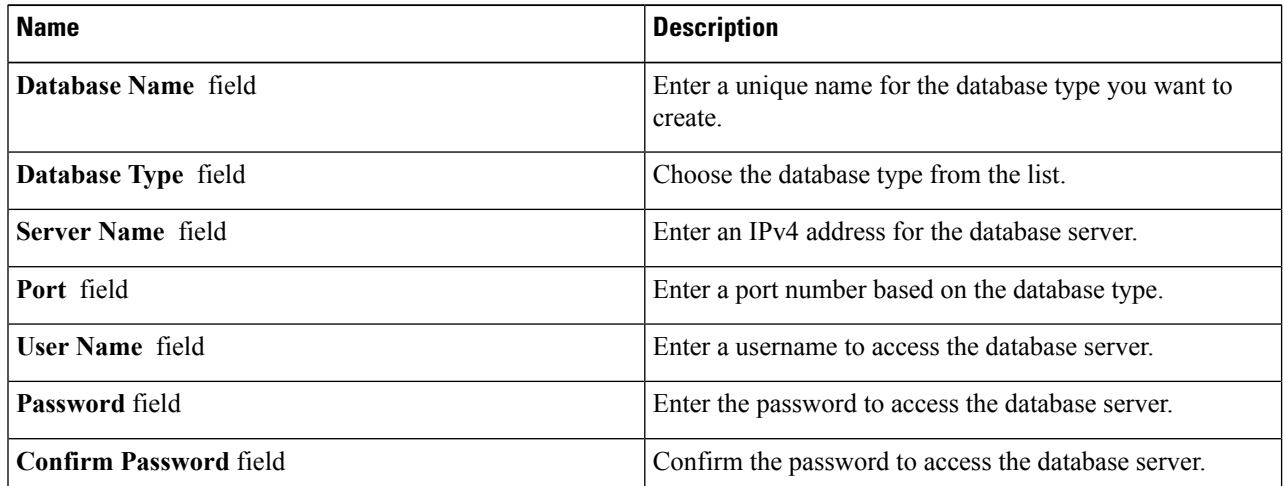

#### **Step 5** Click **Submit.**

#### **What to do next**

Deploy Hadoop clusters through instant Hadoop cluster and customized Hadoop cluster creation actions.

### **Default Databases Used in Hadoop Distribution Services**

#### **Default Databases for Cloudera (Service Names):**

- Cloudera Manager—mysql
- Oozie—mysql
- Hive—mysql
- Hue—mysql

#### **Default Databases for MapR (Service Names):**

- Oozie—Derby
- Hive—mysql
- Hue—SQlite

#### **Default Databases for Hortonworks (Service Names):**

• Ambari—PostGres

- Oozie—Derby
- Hive—mysql

### <span id="page-2-0"></span>**Creating a Hadoop Cluster Configuration Parameters Template**

You can create the Hadoop Cluster Configuration Parameters Template only from the **Hadoop Config Parameters** tab on the menu bar here: **Solutions** > **Big Data** > **Settings** before triggering a Hadoop cluster. You can select the Hadoop cluster configuration parameters template to edit, clone, or delete.

**Step 1** Choose **Solutions** > **Big Data** > **Settings**.

- **Step 2** Click **Hadoop Config Parameters**.
- **Step 3** Click **Add**.
- **Step 4** On the **Hadoop Config Parameters** page of the **Create Hadoop Cluster Configuration Parameters Template** wizard, complete the following fields:

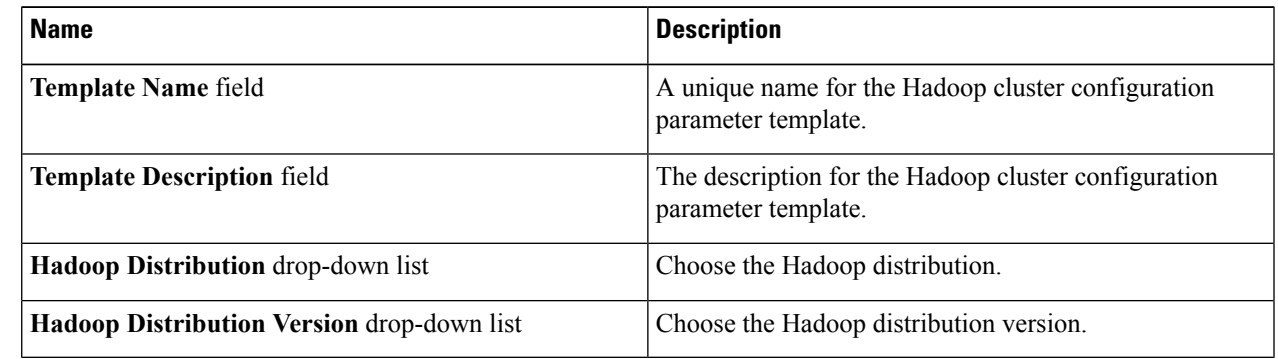

#### **Step 5** Click **Next**.

- **Step 6** On the **Hadoop Config Parameters- HDFSService** page of the **Create Hadoop Cluster Configuration Parameters Template** wizard, specify the Hadoop cluster HDFS service parameter name, value, and the minimum supported Hadoop distribution.
- **Step 7** On the **Hadoop Config Parameters- YARN Service** page of the **Create Hadoop Cluster Configuration Parameters Template** wizard, configure the parameters.
- **Step 8** On the **Hadoop Config Parameters- HBaseService** page of the **Create Hadoop Cluster Configuration Parameters Template** wizard, configure the parameters.
- **Step 9** On the **Hadoop Config Parameters - MapReduce Service** page of the **Create Hadoop Cluster Configuration Parameters Template** wizard, configure the parameters.
- **Step 10** On the **Hadoop Config Parameters - Zookeeper Service** page of the **Create Hadoop Cluster Configuration Parameters Template** wizard, configure the parameters.
- **Step 11** On the **Hadoop Config Parameters- Miscellaneous Parameters** page of the **Create Hadoop Cluster Configuration Parameters Template** wizard, configure the (ServiceLevel and RoleLevel) parameters.
- **Step 12** Click **Submit**.

# <span id="page-3-0"></span>**Updating Hadoop Cluster Configuration Parameters Template - Post Hadoop Cluster Creation**

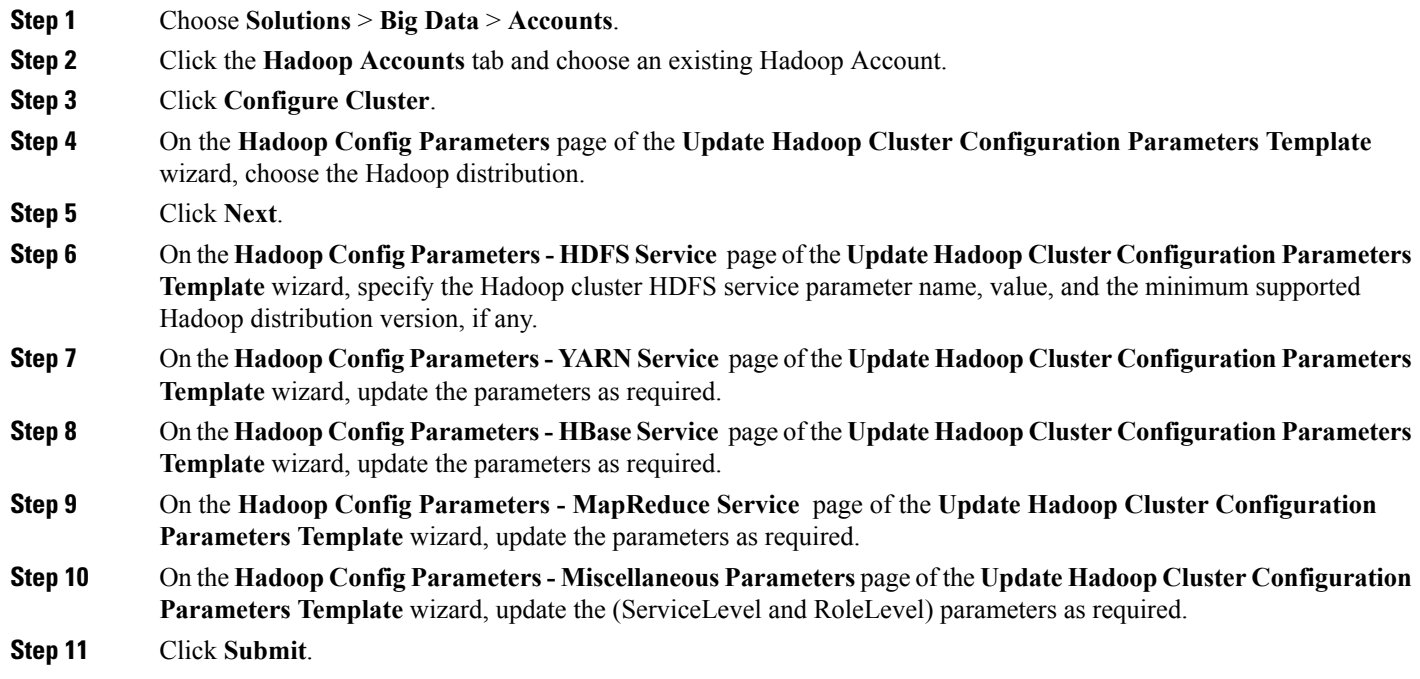

## <span id="page-3-1"></span>**Quality of Service System Classes**

For more information on Quality of Service and System Classes, see QoS System [Classes](http://www.cisco.com/c/en/us/td/docs/unified_computing/ucs/sw/gui/config/guide/2-1/b_UCSM_GUI_Configuration_Guide_2_1/b_UCSM_GUI_Configuration_Guide_2_1_chapter_010100.html).

#### **Quality of Service**

Cisco Unified Computing System provides the following methods to implement quality of service (QoS):

- System classes that specify the global configuration for certain types of traffic across the entire system.
- QoS policies that assign system classes for individual vNICs.
- Flow control policies that determine how uplink Ethernet ports handle pause frames.

#### **System Classes**

Cisco UCS uses Data Center Ethernet (DCE) to handle all traffic inside a Cisco UCS domain. This industry-standard enhancement to Ethernet divides the bandwidth of the Ethernet pipe into eight virtual lanes. Two virtual lanes are reserved for internal system use and management traffic. You can configure quality of service (QoS) for the other six virtual lanes. System classes determine how the DCE bandwidth in these six virtual lanes is allocated across the entire Cisco UCS domain.

Each system class reserves a specific segment of the bandwidth for a specific type of traffic, which provides a level of traffic management, even in an oversubscribed system. For example, you can configure the Fibre Channel Priority system class to determine the percentage of DCE bandwidth allocated to FCoE traffic.

The following table describes the system classes that you can configure:

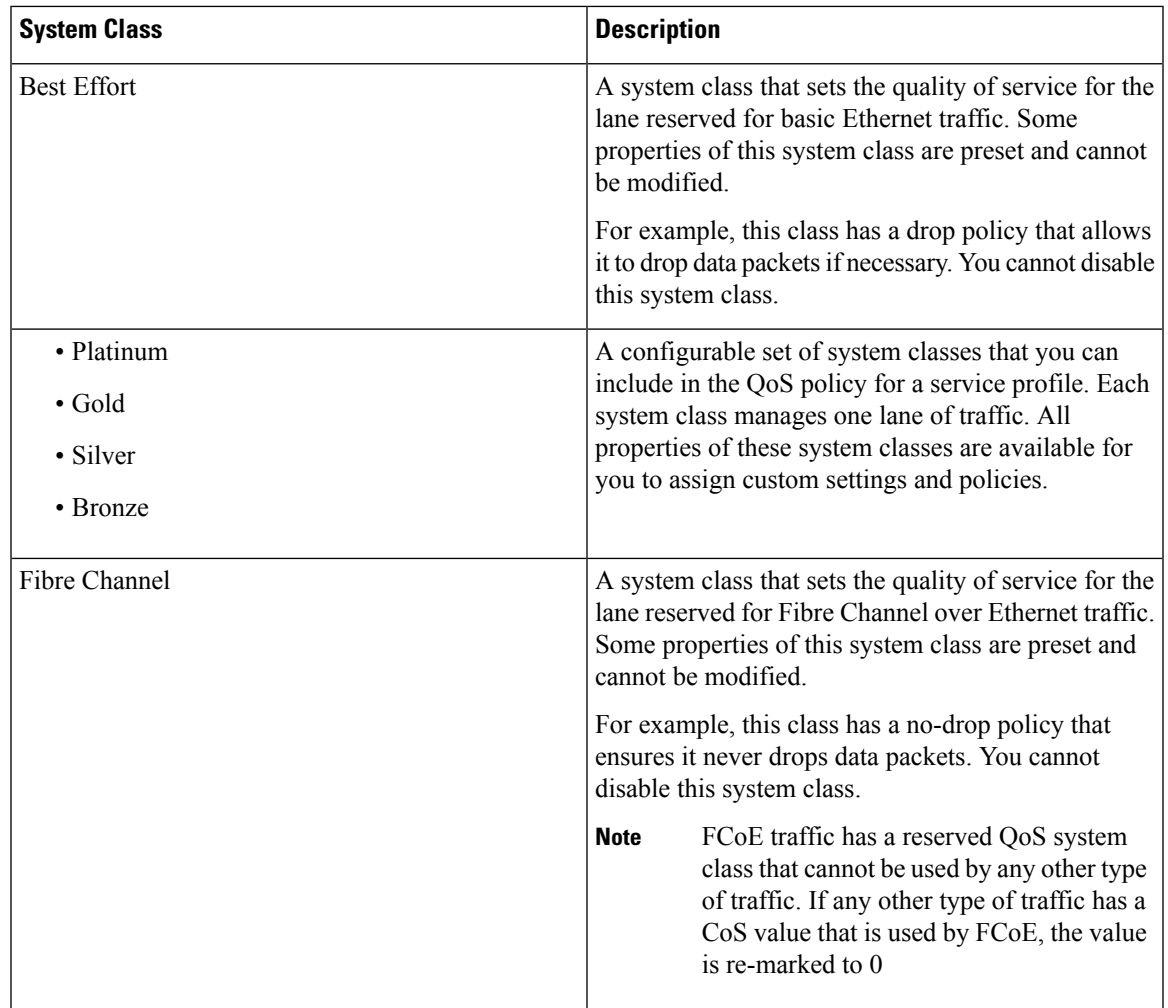

### **Editing QoS System Classes**

For more information on Quality of Service and System Classes, see QoS [System](http://www.cisco.com/c/en/us/td/docs/unified_computing/ucs/sw/gui/config/guide/2-1/b_UCSM_GUI_Configuration_Guide_2_1/b_UCSM_GUI_Configuration_Guide_2_1_chapter_010100.html) Classes.

- **Step 1** Choose **Solutions** > **Big Data** > **Settings**. **Step 2** Click **QoS System Class**.
- **Step 3** Choose the QoS System Class (by Priority) that you want to edit and click **Edit**.
	- Best Effort
	- Platinum
	- Gold
- Silver
- Bronze

**Step 4** On the **Modify QoS System Class** screen, complete the following fields:

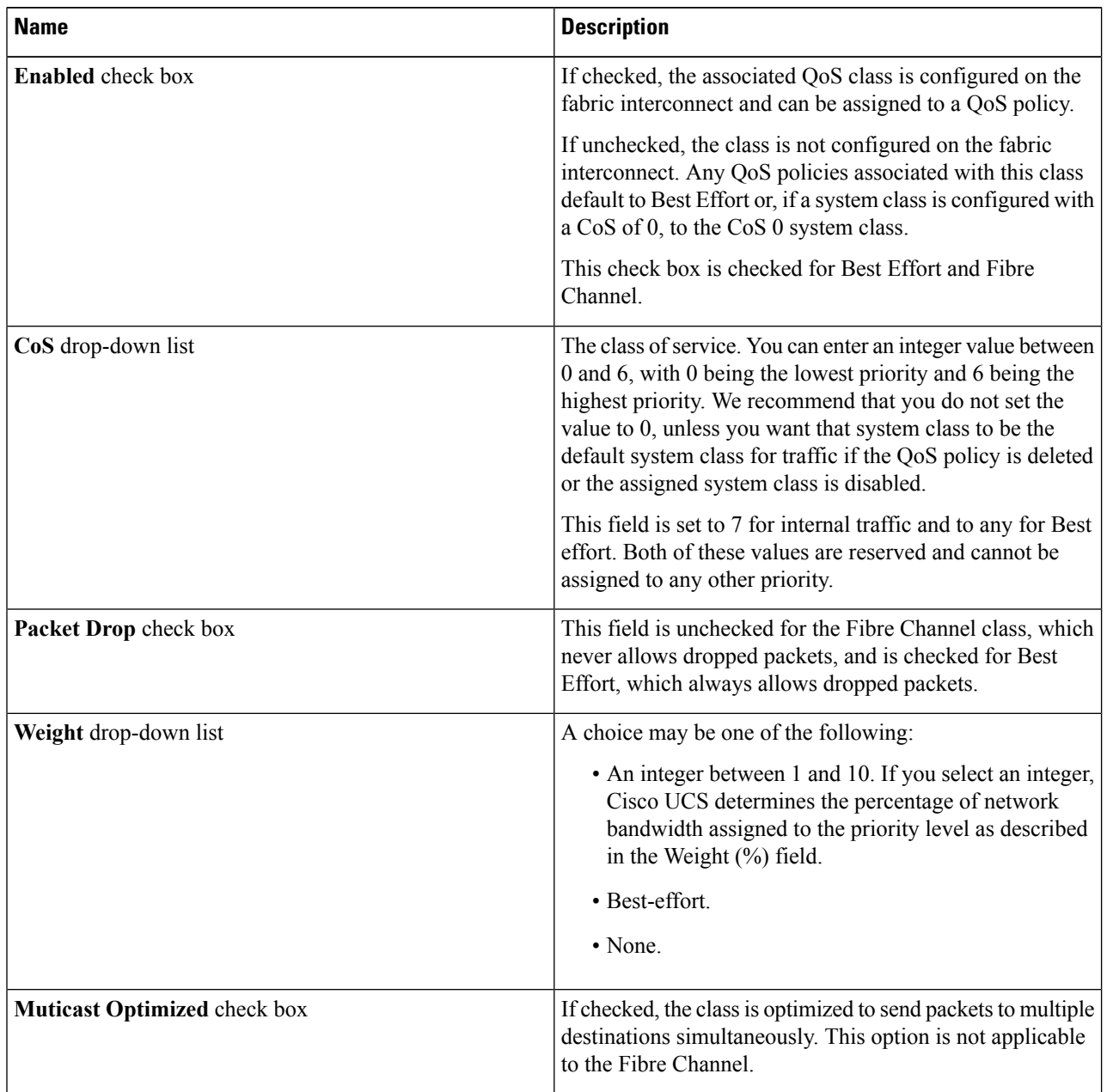

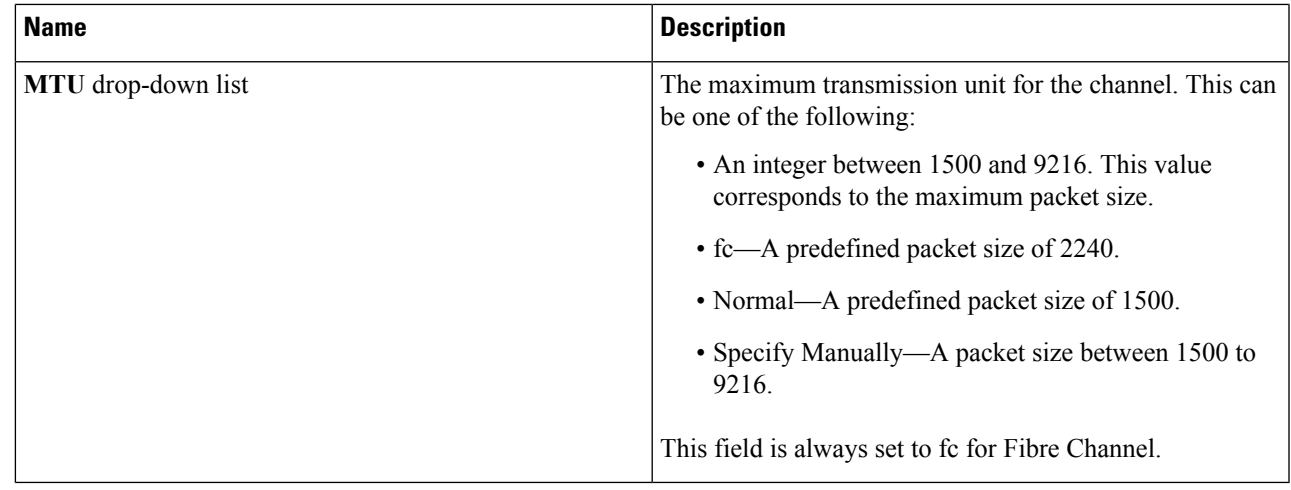

<span id="page-6-0"></span>

**Step 5** Click **Submit**.

# **Pre Cluster Performance Testing Settings**

You can analyze memory, network, and disk metrics. A default Big Data Metrics Report provides the statistics collected for each host before creating any Hadoop cluster.

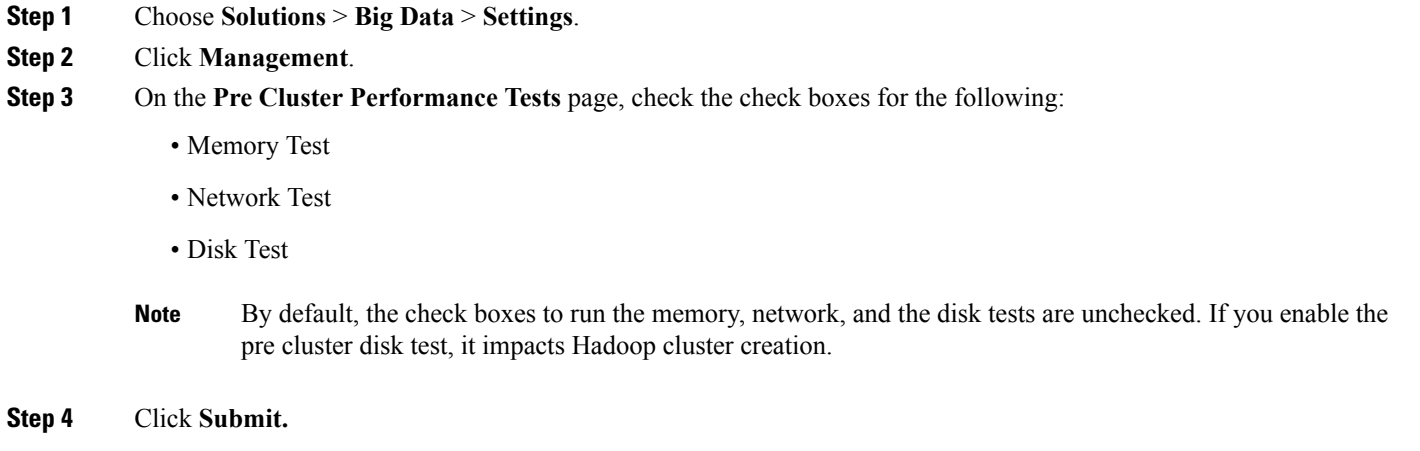

# <span id="page-6-1"></span>**Approving Hadoop Cluster and Splunk Deployment Workflows**

#### **Before you begin**

Choose **Administration** > **Users and Groups** and click **Users**, and add users with the following user roles:

• Network Admin (system default user role)

- Computing Admin (system default user role)
- Big Data User
- **Step 1** Choose **Solutions** > **Big Data** > **Settings**.

#### **Step 2** Click **Management**.

- **Step 3** Check the **Require OS User Approval** check box.
	- a) From the **User ID** table, check the **Login Name** of the user against the Network Admin user role.

#### b) Enter the **Number of Approval Request Reminders**.

- Set the number of approval request reminders to zero if the reminder email has to be sent at a specified interval until the Network Admin approves or rejects the request. **Note**
- c) Enter the **Reminder Interval(s)** in hours.
- Check the **Approval required from all the users** check box, if you want all users to approve or reject the request. **Note**
- **Step 4** Check the **Require Compute User Approval** check box.
	- a) From the **User ID** table, select the **Login Name** of the user against the Computing Admin user role.
	- b) Enter the **Number of Approval Request Reminders**.
		- Set the number of approval request reminders to zero if the reminder email has to be sent at a specified interval until the Computing Admin approves or rejects the request. **Note**
	- c) Enter the **Reminder Interval(s)** in hours.
	- Check the **Approval required from all the users** check box, if you want the users to approve or reject the request. **Note**
- **Step 5** Check the **Require Accounts User Approval** check box.
	- a) From the **User ID** table, select the **Login Name** of the user against the Hadoop User role.
	- b) Enter the **Number of Approval Request Reminders**.
		- Set the number of approval request reminders to zero if the reminder email has to be sent at a specified interval until the Hadoop User approves or rejects the request. **Note**
	- c) Enter the **Reminder Interval(s)** in hours.
	- Check the **Approval required from all the users** check box, if you want the users to approve or reject the request. **Note**

#### **Step 6** Click **Submit**.

#### **What to do next**

Verify whether users of Network Admin, Computing Admin, and Big Data Accounts User roles have approved the request before deploying any Big Data software.

## <span id="page-8-0"></span>**Adding NTP Server Details**

- **Step 1** Choose **Solutions** > **Big Data** > **Settings**.
- **Step 2** Click **Management**.
- **Step 3** Click **Add (+)**.
- **Step 4** On the **Add Entry to Servers** screen, complete the following fields:

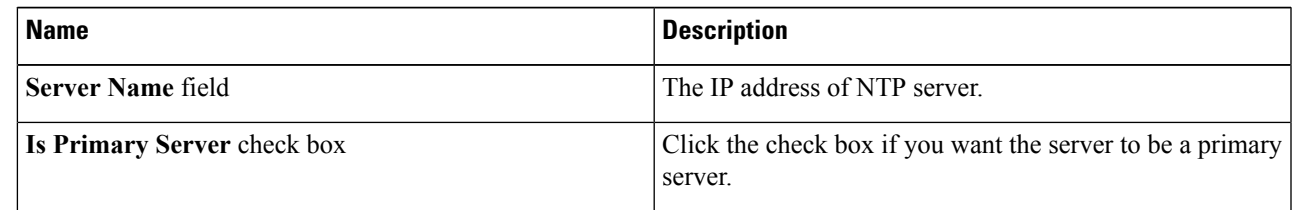

<span id="page-8-1"></span>**Step 5** Click **Submit**.

# **Uploading Required OS and Big Data Software to Cisco UCS Director Bare Metal Agent**

You can upload (add) required RHEL or CentOS ISO files, Big Data software and common software, and Oracle JDKs to Cisco UCS Director Bare Metal Agent. You can upload the required files from your local system or any remote system, and the files are first uploaded to Cisco UCS Director. Click the **Submit** button in the **Create Software Catalogs** dialog box to move the required files to the target Cisco UCS Director Bare Metal Agent.

Supported file formats:

- Linux OS— rhel-server-7.2-x86\_64-dvd.iso, CentOS-7-x86\_64-DVD-1511.iso
- Big Data software—[Big Data-Distro]-[Major version].[Minor version].[Patch version].zip (.gz or .tgz or .tar) For example, MapR-5.2.1.zip, cloudera-5.8.0, and Splunk-6.5.1.zip.
- Common software—bd-sw-rep.zip (.gz or .tgz or .tar)
- JDK software—jdk-8u60-linux-x64 (.rpm or gz)

The Software Catalogs page displays Big Data and other required software in the Cisco UCS Director Bare Metal Agent.

$$
\boldsymbol{\mathcal{L}}
$$

If the required software column is empty for Big Data, then Cisco UCS Director Bare Metal Agent already contains all the files required. **Tip**

- **Step 2** Click **Software Catalogs**.
- **Step 3** Click **Add**.
- **Step 4** Click **Upload** to upload files from your local system.
	- Create a folder to include all the required files for the Big Data software, and compress the folders before uploading in the format specified. **Note**
- **Step 5** Choose the target Cisco UCS Director Bare Metal Agent from the **Target BMA** drop-down list.
- **Step 6** Check the **Restart BMA Services** to restart Cisco UCS Director Bare Metal Agent after uploading the required files.

**Note** Refresh the **Software Catalogs** page after 5 to 10 minutes to see new and modified catalogs.

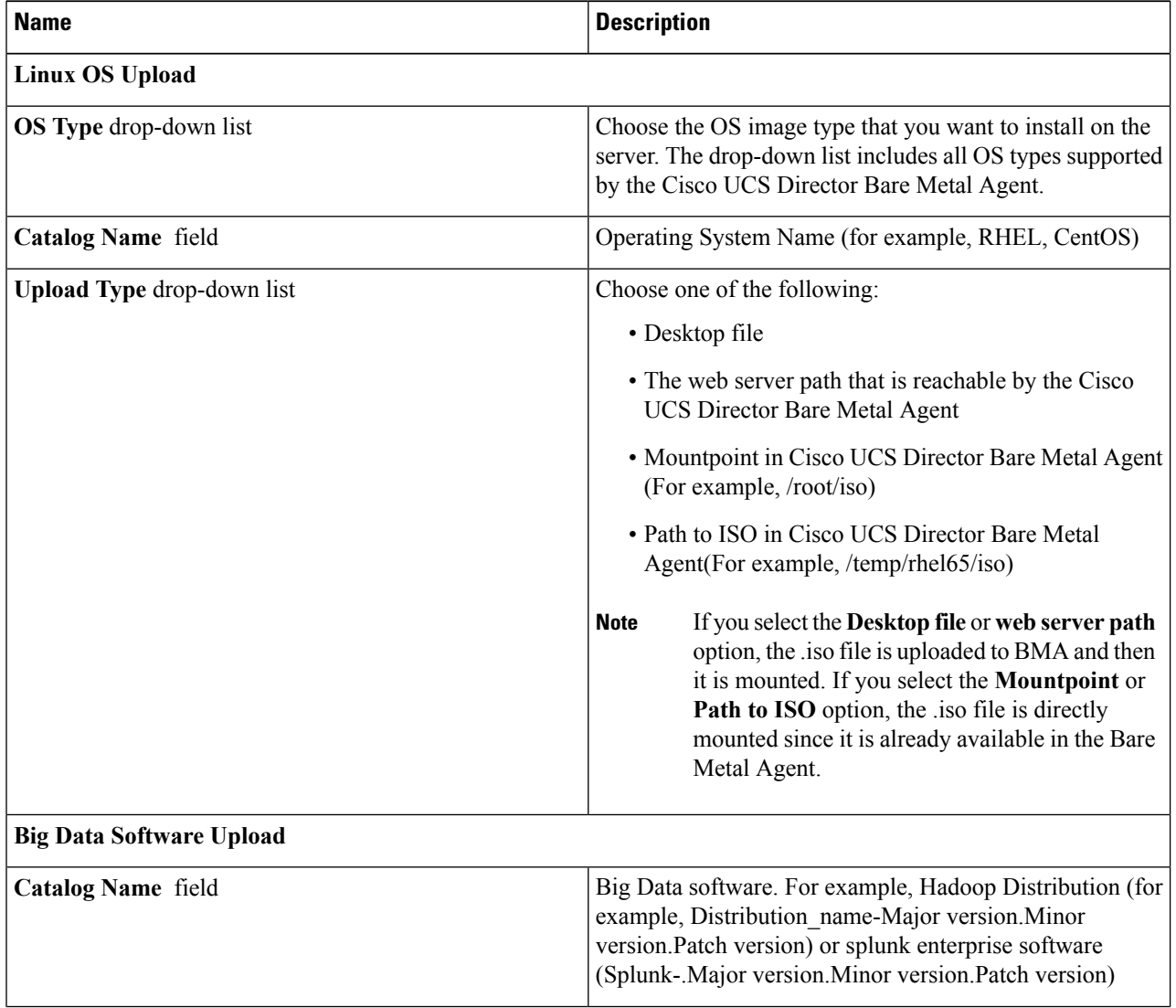

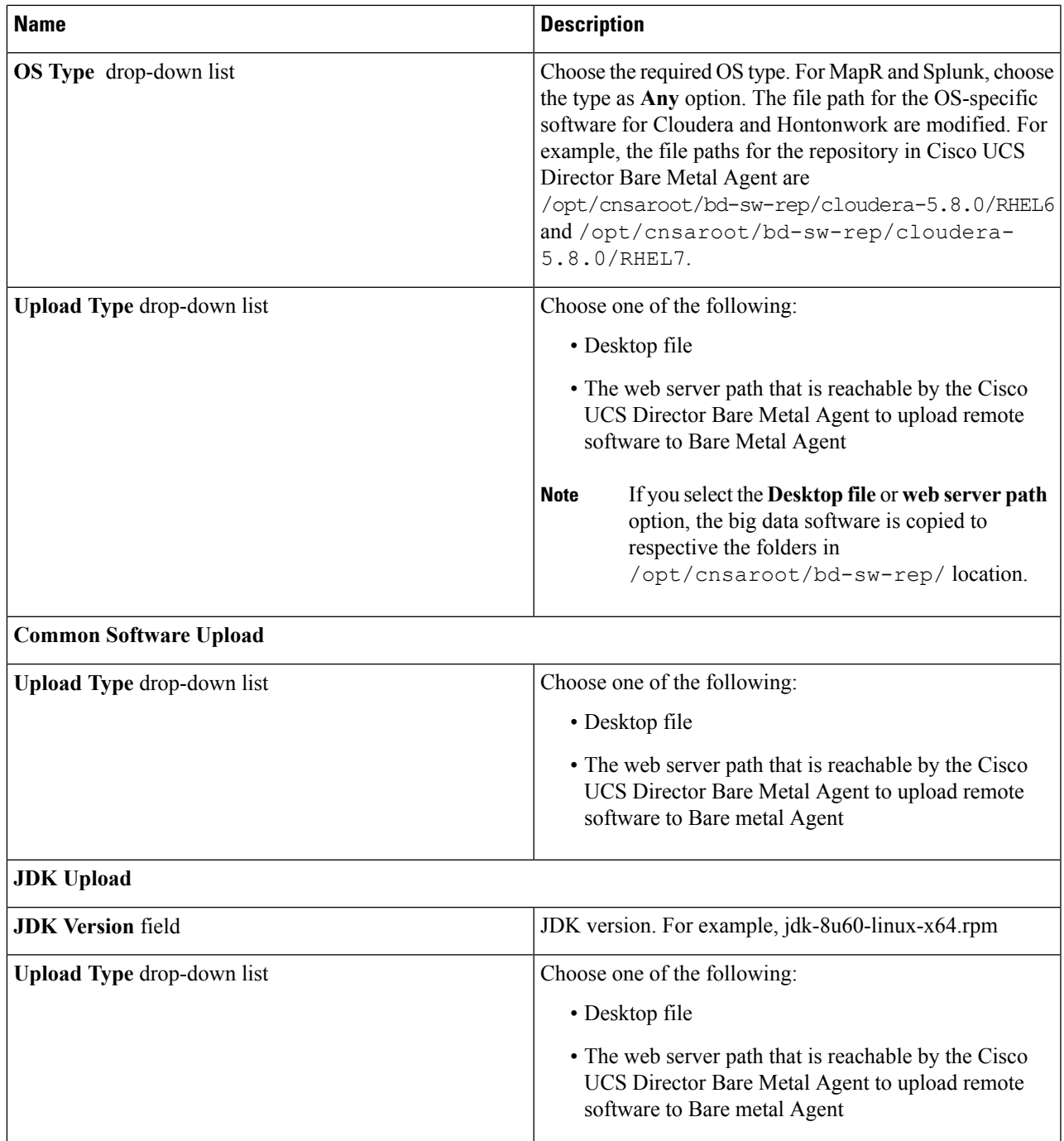

#### **Step 7** Click **Submit**.

#### **What to do next**

You can track software uploads here: **Administration** > **Integration**. Click **Change Record** to track the software upload in progress and verify its status.

## **Supported Oracle JDK Software Versions**

This section lists the supported Oracle JDK software versions:

### **Supported Oracle JDK Versions for Cloudera and Upgrade Scenarios**

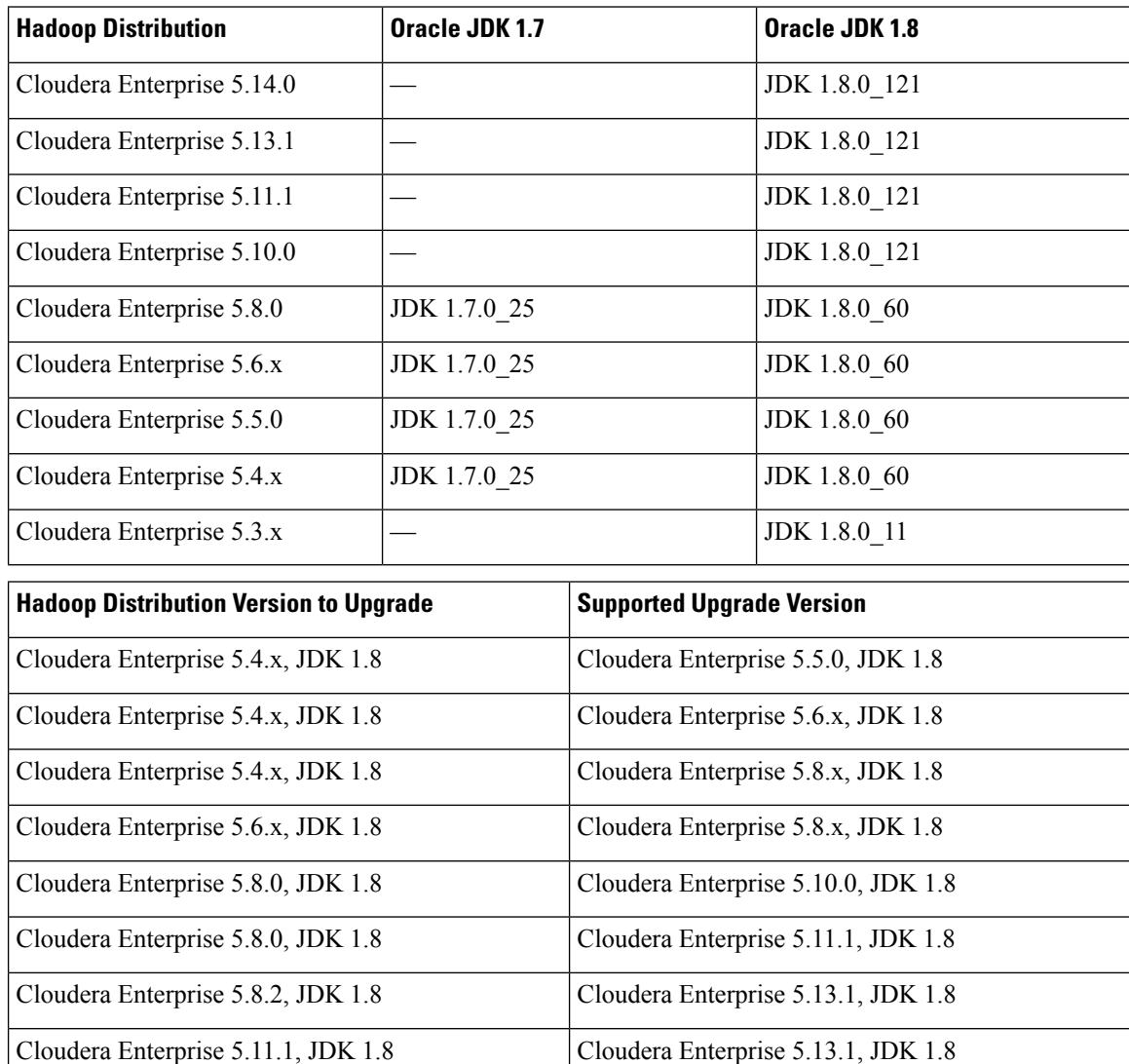

### **Supported Oracle JDK Versions for MapR and Upgrade Scenarios**

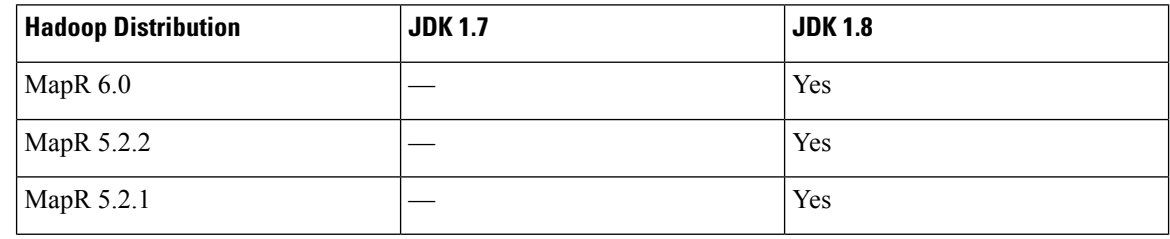

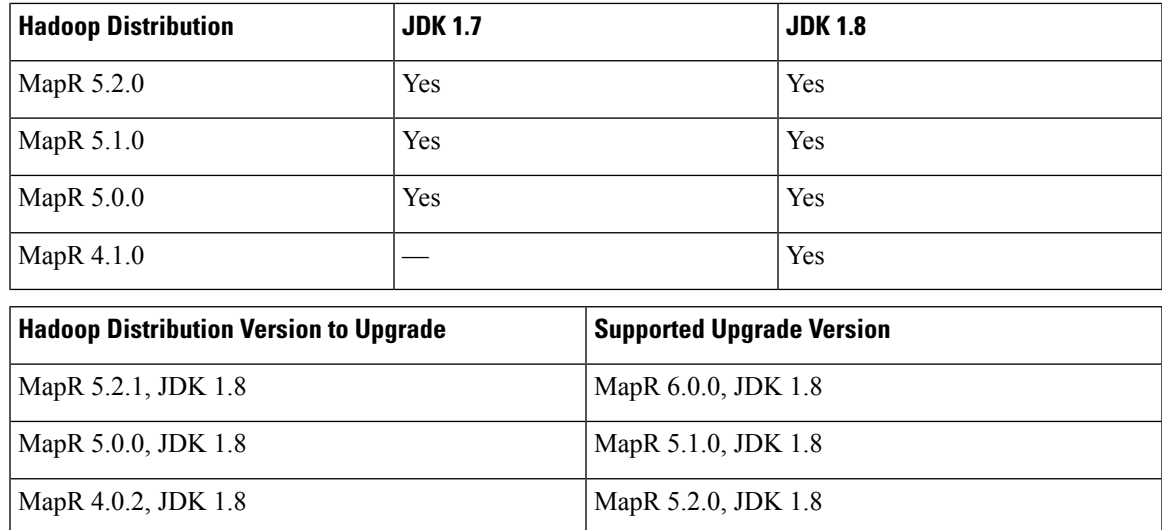

### **Supported Oracle JDK Software Versions for Hortonworks and Upgrade Scenarios**

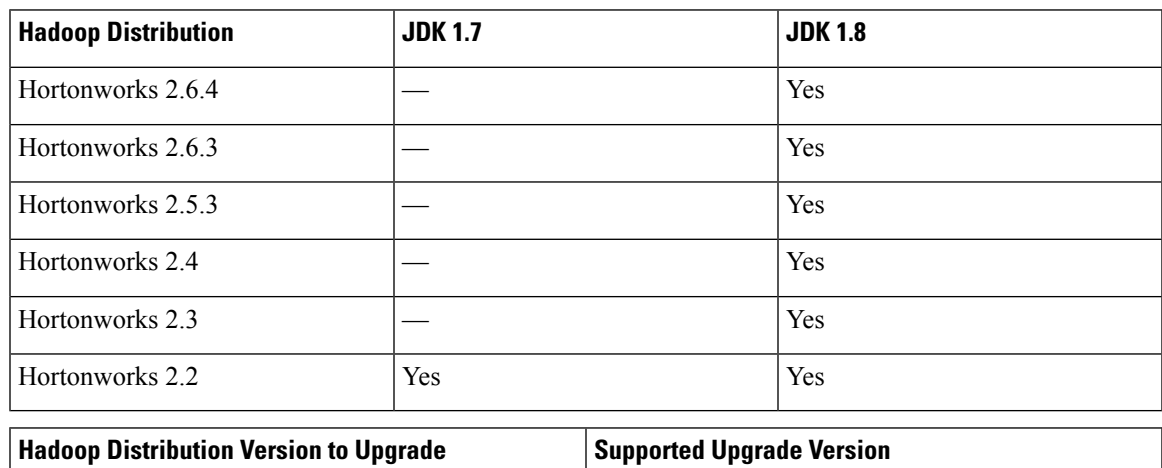

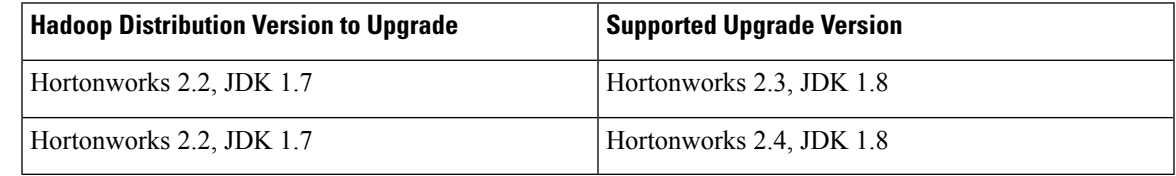

# <span id="page-13-0"></span>**Cloudera,MapR, andHortonworksRPMs onCiscoUCSDirector Express for Big Data Bare Metal Agent**

**Common Packages for Cloudera, MapR, and Hortonworks**

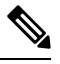

**Note**

For any Hadoop software that is not available, update the

/opt/cnsaroot/bigdata\_templates/common\_templates/HadoopDistributionRPM.txt file with an appropriate file from the online repository of the vendor.

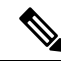

**Note** We recommend that you verify the supported versions from the Hadoop Vendor Support Documentation.

Download the following common packages to /opt/cnsaroot/bd-sw-rep/:

- **pssh-2.3.1.tar.gz** from [https://pypi.python.org/packages/source/p/pssh](https://pypi.python.org/packages/source/p/pssh/pssh-2.3.1.tar.gz)
- **clustershell-1.7-1.el6.noarch.rpm** from [https://dl.fedoraproject.org/pub/epel/6/x86\\_64/](https://dl.fedoraproject.org/pub/epel/6/x86_64/clustershell-1.6-1.el6.noarch.rpm) [clustershell-1.6-1.el6.noarch.rpm](https://dl.fedoraproject.org/pub/epel/6/x86_64/clustershell-1.6-1.el6.noarch.rpm)
- **clustershell-1.7-1.el7.noarch.rpm** from [https://dl.fedoraproject.org/pub/epel/7/x86\\_64/](https://dl.fedoraproject.org/pub/epel/7/x86_64/c/clustershell-1.7.2-1.el7.noarch.rpm) [c/clustershell-1.7.2-1.el7.noarch.rpm](https://dl.fedoraproject.org/pub/epel/7/x86_64/c/clustershell-1.7.2-1.el7.noarch.rpm)

#### **Common Packages for Cloudera**

Download the following packages to /opt/cnsaroot/bd-sw-rep/cloudera-5.X.X:

- ClouderaEnterpriseLicense.lic—Get the license keys from Cloudera
- userrpmlist.txt—For more packages lists
- catalog.properties—Provides the label name for the Cloudera version (x represents the Cloudera version on the Cisco UCS Director Express for Big Data Bare Metal Agent)
- **mysql-connector-java-5.1.39.tar.gz** from [http://cdn.mysql.com/archives/mysql-connector-java-5.1](https://cdn.mysql.com/archives/mysql-connector-java-5.1)

#### **Cloudera 5.0.1 Packages and Parcels**

Download the following packages to /opt/cnsaroot/bd-sw-rep/cloudera-5.0.1:

- **cm5.0.1-centos6.tar.gz** from [http://archive.cloudera.com/cm5/repo-as-tarball/5.0.1](https://archive.cloudera.com/cm5/repo-as-tarball/5.0.1)
- **CDH-5.0.1-1.cdh5.0.1.p0.47-el6.parcel**from[http://archive.cloudera.com/cdh5/parcels/5.0.1](https://archive.cloudera.com/cdh5/parcels/5.0.1)
- **CDH-5.0.1-1.cdh5.0.1.p0.47-el6.parcel.sha1** from [http://archive.cloudera.com/cdh5/parcels/5.0.1](https://archive.cloudera.com/cdh5/parcels/5.0.1)
- **manifest.json** from <https://archive.cloudera.com/cdh5/parcels/5.0.1>

#### **Cloudera 5.0.6 Packages and Parcels**

Download the following packages to /opt/cnsaroot/bd-sw-rep/cloudera-5.0.6:

- **cm5.0.6-centos6.tar.gz** from <https://archive.cloudera.com/cm5/repo-as-tarball/5.0.6>
- **CDH-5.0.6-1.cdh5.0.6.p0.7-el6.parcel** from [https://archive.cloudera.com/cdh5/parcels/](https://archive.cloudera.com/cdh5/parcels/5.0.6) [5.0.6](https://archive.cloudera.com/cdh5/parcels/5.0.6)
- **CDH-5.0.6-1.cdh5.0.6.p0.7-el6.parcel.sha1** from [https://archive.cloudera.com/cdh5/](https://archive.cloudera.com/cdh5/parcels/5.0.6) [parcels/5.0.6](https://archive.cloudera.com/cdh5/parcels/5.0.6)
- **manifest.json** from <https://archive.cloudera.com/cdh5/parcels/5.0.6>

#### **Cloudera 5.2.0 Packages and Parcels**

Download the following packages to /opt/cnsaroot/bd-sw-rep/cloudera-5.2.0:

- **cm5.2.0-centos6.tar.gz** from <https://archive.cloudera.com/cm5/repo-as-tarball/5.2.0>
- **CDH-5.2.0-1.cdh5.2.0.p0.36-el6.parcel** from [https://archive.cloudera.com/cdh5/parcels/](https://archive.cloudera.com/cdh5/parcels/5.2.0) [5.2.0](https://archive.cloudera.com/cdh5/parcels/5.2.0)
- **CDH-5.2.0-1.cdh5.2.0.p0.36-el6.parcel.sha1** from [https://archive.cloudera.com/cdh5/](https://archive.cloudera.com/cdh5/parcels/5.2.0) [parcels/5.2.0](https://archive.cloudera.com/cdh5/parcels/5.2.0)
- **manifest.json** from <https://archive.cloudera.com/cdh5/parcels/5.2.0>

#### **Cloudera 5.2.1 Packages and Parcels**

Download the following packages to /opt/cnsaroot/bd-sw-rep/cloudera-5.2.1:

- **cm5.2.1-centos6.tar.gz** from <http://archive.cloudera.com/cm5/repo-as-tarball/5.2.1>
- **CDH-5.2.1-1.cdh5.2.1.p0.12-el6.parcel**from<http://archive.cloudera.com/cdh5/parcels/5.2.1>
- **CDH-5.2.1-1.cdh5.2.1.p0.12-el6.parcel.sha1** from <http://archive.cloudera.com/cdh5/parcels/5.2.1>
- **manifest.json** from <http://archive.cloudera.com/cdh5/parcels/5.2.1>

#### **Cloudera 5.3.0 Packages and Parcels**

Download the following packages to /opt/cnsaroot/bd-sw-rep/cloudera-5.3.0:

- **cm5.3.0-centos6.tar.gz** from <https://archive.cloudera.com/cm5/repo-as-tarball/5.3.0>
- **CDH-5.3.0-1.cdh5.3.0.p0.30-el6.parcel** from [https://archive.cloudera.com/cdh5/parcels/](https://archive.cloudera.com/cdh5/parcels/5.3.0) [5.3.0](https://archive.cloudera.com/cdh5/parcels/5.3.0)
- **CDH-5.3.0-1.cdh5.3.0.p0.30-el6.parcel.sha1** from [https://archive.cloudera.com/cdh5/](https://archive.cloudera.com/cdh5/parcels/5.3.0) [parcels/5.3.0](https://archive.cloudera.com/cdh5/parcels/5.3.0)
- **manifest.json** from <https://archive.cloudera.com/cdh5/parcels/5.3.0>

#### **Cloudera 5.4.1 Packages and Parcels**

Download the following packages to /opt/cnsaroot/bd-sw-rep/cloudera-5.4.1:

- **cm5.4.1-centos6.tar.gz** from <https://archive.cloudera.com/cm5/repo-as-tarball/5.4.1>
- **CDH-5.4.1-1.cdh5.4.1.p0.6-el6.parcel** from [https://archive.cloudera.com/cdh5/parcels/](https://archive.cloudera.com/cdh5/parcels/5.4.1) [5.4.1](https://archive.cloudera.com/cdh5/parcels/5.4.1)
- **CDH-5.4.1-1.cdh5.4.1.p0.6-el6.parcel.sha1** from [https://archive.cloudera.com/cdh5/](https://archive.cloudera.com/cdh5/parcels/5.4.1) [parcels/5.4.1](https://archive.cloudera.com/cdh5/parcels/5.4.1)
- **manifest.json** from <https://archive.cloudera.com/cdh5/parcels/5.4.1>

#### **Cloudera 5.5.0 Packages and Parcels**

Download the following packages to /opt/cnsaroot/bd-sw-rep/cloudera-5.5.1:

- **cm5.5.0-centos6.tar.gz** from [https://archive.cloudera.com/cm5/repo-as-tarball/5.5.0/](https://archive.cloudera.com/cm5/repo-as-tarball/5.5.0/cm5.5.0-centos6.tar.gz) [cm5.5.0-centos6.tar.gz](https://archive.cloudera.com/cm5/repo-as-tarball/5.5.0/cm5.5.0-centos6.tar.gz)
- **CDH-5.5.0-1.cdh5.5.0.p0.8-el6.parcel** from [https://archive.cloudera.com/cdh5/parcels/](https://archive.cloudera.com/cdh5/parcels/5.5.0/CDH-5.5.0-1.cdh5.5.0.p0.8-el6.parcel) [5.5.0/CDH-5.5.0-1.cdh5.5.0.p0.8-el6.parcel](https://archive.cloudera.com/cdh5/parcels/5.5.0/CDH-5.5.0-1.cdh5.5.0.p0.8-el6.parcel)
- **CDH-5.5.0-1.cdh5.5.0.p0.8-el6.parcel.sha1** from [https://archive.cloudera.com/cdh5/](https://archive.cloudera.com/cdh5/parcels/5.5.0/CDH-5.5.0-1.cdh5.5.0.p0.8-el6.parcel.sha1) [parcels/5.5.0/CDH-5.5.0-1.cdh5.5.0.p0.8-el6.parcel.sha1](https://archive.cloudera.com/cdh5/parcels/5.5.0/CDH-5.5.0-1.cdh5.5.0.p0.8-el6.parcel.sha1)
- **manifest.json** from <https://archive.cloudera.com/cdh5/parcels/5.5.0/manifest.json>

#### **Cloudera 5.6.0 Packages and Parcels**

Download the following packages to /opt/cnsaroot/bd-sw-rep/cloudera-5.6.0:

- **cm5.6.0-centos6.tar.gz** from [https://archive.cloudera.com/cm5/repo-as-tarball/5.6.0/](https://archive.cloudera.com/cm5/repo-as-tarball/5.6.0/cm5.6.0-centos6.tar.gz) [cm5.6.0-centos6.tar.gz](https://archive.cloudera.com/cm5/repo-as-tarball/5.6.0/cm5.6.0-centos6.tar.gz)
- **CDH-5.6.0-1.cdh5.6.0.p0.45-el6.parcel** from [https://archive.cloudera.com/cdh5/parcels/](https://archive.cloudera.com/cdh5/parcels/5.6.0/CDH-5.6.0-1.cdh5.6.0.p0.45-el6.parcel) [5.6.0/CDH-5.6.0-1.cdh5.6.0.p0.45-el6.parcel](https://archive.cloudera.com/cdh5/parcels/5.6.0/CDH-5.6.0-1.cdh5.6.0.p0.45-el6.parcel)
- **CDH-5.6.0-1.cdh5.6.0.p0.45-el6.parcel.sha1** from [https://archive.cloudera.com/cdh5/](https://archive.cloudera.com/cdh5/parcels/5.6.0/CDH-5.6.0-1.cdh5.6.0.p0.45-el6.parcel.sha1) [parcels/5.6.0/CDH-5.6.0-1.cdh5.6.0.p0.45-el6.parcel.sha1](https://archive.cloudera.com/cdh5/parcels/5.6.0/CDH-5.6.0-1.cdh5.6.0.p0.45-el6.parcel.sha1)
- **manifest.json** from <https://archive.cloudera.com/cdh5/parcels/5.6.0/manifest.json>

#### **Cloudera 5.8.0 Packages and Parcels**

For RHEL 6.x, download the following packagesto /opt/cnsaroot/bd-sw-rep/cloudera-5.8.0:

- **cm5.8.1-centos6.tar.gz** from [https://archive.cloudera.com/cm5/repo-as-tarball/5.8.1/](https://archive.cloudera.com/cm5/repo-as-tarball/5.8.1/cm5.8.1-centos6.tar.gz) [cm5.8.1-centos6.tar.gz](https://archive.cloudera.com/cm5/repo-as-tarball/5.8.1/cm5.8.1-centos6.tar.gz)
- **CDH-5.8.0-1.cdh5.8.0.p0.45-el6.parcel** from [https://archive.cloudera.com/cdh5/parcels/](https://archive.cloudera.com/cdh5/parcels/5.8.0/CDH-5.8.0-1.cdh5.8.0.p0.42-el6.parcel) [5.8.0/CDH-5.8.0-1.cdh5.8.0.p0.42-el6.parcel](https://archive.cloudera.com/cdh5/parcels/5.8.0/CDH-5.8.0-1.cdh5.8.0.p0.42-el6.parcel)
- **CDH-5.8.0-1.cdh5.8.0.p0.45-el6.parcel.sha1** from [https://archive.cloudera.com/cdh5/](https://archive.cloudera.com/cdh5/parcels/5.8.0/CDH-5.8.0-1.cdh5.8.0.p0.42-el6.parcel.sha1) [parcels/5.8.0/CDH-5.8.0-1.cdh5.8.0.p0.42-el6.parcel.sha1](https://archive.cloudera.com/cdh5/parcels/5.8.0/CDH-5.8.0-1.cdh5.8.0.p0.42-el6.parcel.sha1)

• **manifest.json** from <https://archive.cloudera.com/cdh5/parcels/5.8.0/manifest.json>

For RHEL 7.x, download the following packagesto /opt/cnsaroot/bd-sw-rep/cloudera-5.8.0:

- **cm5.8.1-centos7.tar.gz** from [https://archive.cloudera.com/cm5/repo-as-tarball/5.8.1/](https://archive.cloudera.com/cm5/repo-as-tarball/5.8.1/cm5.8.1-centos7.tar.gz) [cm5.8.1-centos7.tar.gz](https://archive.cloudera.com/cm5/repo-as-tarball/5.8.1/cm5.8.1-centos7.tar.gz)
- **CDH-5.8.0-1.cdh5.8.0.p0.45-el7.parcel** from [https://archive.cloudera.com/cdh5/parcels/](https://archive.cloudera.com/cdh5/parcels/5.8.0/CDH-5.8.0-1.cdh5.8.0.p0.42-el7.parcel) [5.8.0/CDH-5.8.0-1.cdh5.8.0.p0.42-el7.parcel](https://archive.cloudera.com/cdh5/parcels/5.8.0/CDH-5.8.0-1.cdh5.8.0.p0.42-el7.parcel)
- **CDH-5.8.0-1.cdh5.8.0.p0.45-el7.parcel.sha1** from [https://archive.cloudera.com/cdh5/](https://archive.cloudera.com/cdh5/parcels/5.8.0/CDH-5.8.0-1.cdh5.8.0.p0.42-el7.parcel.sha1) [parcels/5.8.0/CDH-5.8.0-1.cdh5.8.0.p0.42-el7.parcel.sha1](https://archive.cloudera.com/cdh5/parcels/5.8.0/CDH-5.8.0-1.cdh5.8.0.p0.42-el7.parcel.sha1)
- **manifest.json** from <https://archive.cloudera.com/cdh5/parcels/5.8.0/manifest.json>

#### **Cloudera 5.11.0 Packages and Parcels**

Download the following packages to /opt/cnsaroot/bd-sw-rep/cloudera-5.11.0:

- **cm5.11.0-centos6.tar.gz** from [https://archive.cloudera.com/cm5/repo-as-tarball/5.11.0/](https://archive.cloudera.com/cm5/repo-as-tarball/5.11.0/cm5.11.0-centos7.tar.gz) [cm5.11.0-centos7.tar.gz](https://archive.cloudera.com/cm5/repo-as-tarball/5.11.0/cm5.11.0-centos7.tar.gz)
- **CDH-5.11.0-1.cdh5.11.0.p0.34-el7.parcel** from [https://archive.cloudera.com/cdh5/](https://archive.cloudera.com/cdh5/parcels/5.11.0/CDH-5.11.0-1.cdh5.11.0.p0.34-el7.parcel) [parcels/5.11.0/CDH-5.11.0-1.cdh5.11.0.p0.34-el7.parcel](https://archive.cloudera.com/cdh5/parcels/5.11.0/CDH-5.11.0-1.cdh5.11.0.p0.34-el7.parcel)
- **CDH-5.11.0-1.cdh5.11.0.p0.34-el7.parcel.sha1** from [https://archive.cloudera.com/](https://archive.cloudera.com/cdh5/parcels/5.11.0/CDH-5.11.0-1.cdh5.11.0.p0.34-el7.parcel.sha1) [cdh5/parcels/5.11.0/CDH-5.11.0-1.cdh5.11.0.p0.34-el7.parcel.sha1](https://archive.cloudera.com/cdh5/parcels/5.11.0/CDH-5.11.0-1.cdh5.11.0.p0.34-el7.parcel.sha1)
- **KAFKA-2.1.1-1.2.1.1.p0.18-el7.parcel** from [https://archive.cloudera.com/kafka/parcels/](https://archive.cloudera.com/kafka/parcels/2.1/KAFKA-2.1.1-1.2.1.1.p0.18-el7.parcel) [2.1/KAFKA-2.1.1-1.2.1.1.p0.18-el7.parcel](https://archive.cloudera.com/kafka/parcels/2.1/KAFKA-2.1.1-1.2.1.1.p0.18-el7.parcel)
- **KAFKA-2.1.1-1.2.1.1.p0.18-el7.parcel.sha1** from [https://archive.cloudera.com/kafka/](https://archive.cloudera.com/kafka/parcels/2.1/KAFKA-2.1.1-1.2.1.1.p0.18-el7.parcel.sha1) [parcels/2.1/KAFKA-2.1.1-1.2.1.1.p0.18-el7.parcel.sha1](https://archive.cloudera.com/kafka/parcels/2.1/KAFKA-2.1.1-1.2.1.1.p0.18-el7.parcel.sha1)
- **manifest.json** from <https://archive.cloudera.com/cdh5/parcels/5.11.0/manifest.json>

#### **Cloudera 5.13.1 Packages and Parcels**

Download the following packages to /opt/cnsaroot/bd-sw-rep/cloudera-5.13.1:

- **CDH-5.13.1-1.cdh5.13.1.p0.2-el7.parcel** from [https://archive.cloudera.com/cdh5/parcels/](https://archive.cloudera.com/cdh5/parcels/5.13.1/CDH-5.13.1-1.cdh5.13.1.p0.2-el7.parcel) [5.13.1/CDH-5.13.1-1.cdh5.13.1.p0.2-el7.parcel](https://archive.cloudera.com/cdh5/parcels/5.13.1/CDH-5.13.1-1.cdh5.13.1.p0.2-el7.parcel)
- **CDH-5.13.1-1.cdh5.13.1.p0.2-el7.parcel.sha1** from [https://archive.cloudera.com/cdh5/](https://archive.cloudera.com/cdh5/parcels/5.13.1/CDH-5.13.1-1.cdh5.13.1.p0.2-el7.parcel.sha1) [parcels/5.13.1/CDH-5.13.1-1.cdh5.13.1.p0.2-el7.parcel.sha1](https://archive.cloudera.com/cdh5/parcels/5.13.1/CDH-5.13.1-1.cdh5.13.1.p0.2-el7.parcel.sha1)
- **cm5.13.1-centos7.tar.gz** from [https://archive.cloudera.com/cm5/repo-as-tarball/5.13.1/](https://archive.cloudera.com/cm5/repo-as-tarball/5.13.1/cm5.13.1-centos7.tar.gz) [cm5.13.1-centos7.tar.gz](https://archive.cloudera.com/cm5/repo-as-tarball/5.13.1/cm5.13.1-centos7.tar.gz)
- **manifest.json** from <https://archive.cloudera.com/cdh5/parcels/5.13.1/manifest.json>
- **mysql-connector-java-5.1.39.tar.gz** from [https://archive.cloudera.com/cdh5/parcels/5.13.1/](https://archive.cloudera.com/cdh5/parcels/5.13.1/manifest.json) [manifest.json](https://archive.cloudera.com/cdh5/parcels/5.13.1/manifest.json)
- **ojdbc7.jar** from Oracle site.
- **instantclient-basic-linux.x64-12.1.0.2.0.zip** from Oracle site.
- **oracle-instantclient12.1-basic-12.1.0.2.0-1.x86\_64.rpm** from Oracle site.
- **oracle-instantclient12.1-sqlplus-12.1.0.2.0-1.x86\_64.rpm** from Oracle site.

#### **Cloudera 5.14.0 Packages and Parcels**

Download the following packages to /opt/cnsaroot/bd-sw-rep/cloudera-5.14.0:

- **CDH-5.14.0-1.cdh5.14.0.p0.24-el7.parcel** from [https://archive.cloudera.com/cdh5/](https://archive.cloudera.com/cdh5/parcels/5.14.0/) [parcels/5.14.0/](https://archive.cloudera.com/cdh5/parcels/5.14.0/)
- **CDH-5.14.0-1.cdh5.14.0.p0.24-el7.parcel.sha1** from [https://archive.cloudera.com/](https://archive.cloudera.com/cdh5/parcels/5.14.0/) [cdh5/parcels/5.14.0/](https://archive.cloudera.com/cdh5/parcels/5.14.0/)
- **cm5.14.0-centos7.tar.gz** from <https://archive.cloudera.com/cm5/repo-as-tarball/5.14.0/>
- **manifest.json** from <https://archive.cloudera.com/cdh5/parcels/5.14.0/>
- **mysql-connector-java-5.1.45.tar.gz** from MySQL site
- **ojdbc7.jar** from Oracle site
- **instantclient-basic-linux.x64-12.1.0.2.0.zip** from Oracle site
- **oracle-instantclient12.1-basic-12.1.0.2.0-1.x86\_64.rpm** from Oracle site
- **oracle-instantclient12.1-sqlplus-12.1.0.2.0-1.x86\_64.rpm** from Oracle site

#### **Cloudera 5.15.0 Packages and Parcels**

Download the following packages to /opt/cnsaroot/bd-sw-rep/cloudera-5.15.0:

- **cm5.15.0-centos7.tar.gz** from [http://archive.cloudera.com/cdh5/parcels/5.15.0/](http://archive.cloudera.com/cdh5/parcels/5.15.0/CDH-5.15.0-1.cdh5.15.0.p0.21-el7.parcel.sha1) [CDH-5.15.0-1.cdh5.15.0.p0.21-el7.parcel.sha1](http://archive.cloudera.com/cdh5/parcels/5.15.0/CDH-5.15.0-1.cdh5.15.0.p0.21-el7.parcel.sha1)
- **manifest.json** from <http://archive.cloudera.com/cdh5/parcels/5.15.0/manifest.json>
- **cm5.15.0-centos7.tar.gz** from [http://archive.cloudera.com/cm5/repo-as-tarball/5.15.0/](http://archive.cloudera.com/cm5/repo-as-tarball/5.15.0/cm5.15.0-centos7.tar.gz) [cm5.15.0-centos7.tar.gz](http://archive.cloudera.com/cm5/repo-as-tarball/5.15.0/cm5.15.0-centos7.tar.gz)
- **CDH-5.15.0-1.cdh5.15.0.p0.21-el7.parcel** from [http://archive.cloudera.com/cdh5/parcels/](http://archive.cloudera.com/cdh5/parcels/5.15.0/CDH-5.15.0-1.cdh5.15.0.p0.21-el7.parcel) [5.15.0/CDH-5.15.0-1.cdh5.15.0.p0.21-el7.parcel](http://archive.cloudera.com/cdh5/parcels/5.15.0/CDH-5.15.0-1.cdh5.15.0.p0.21-el7.parcel)
- **mysql-connector-java-5.1.46.tar.gz** from MySQL site
- **ojdbc7.jar** from Oracle site
- **instantclient-basic-linux.x64-12.1.0.2.0.zip** from Oracle site
- **oracle-instantclient12.1-basic-12.1.0.2.0-1.x86\_64.rpm** from Oracle site
- **oracle-instantclient12.1-sqlplus-12.1.0.2.0-1.x86\_64.rpm** from Oracle site

#### **Common Packages for MapR 3.1.1, 4.0.1, and 4.0.2**

Download the following common packages to /opt/cnsaroot/bd-sw-rep/MapR-3.1.1 and MapR-4.0.x directories:

- **libgenders-devel-1.14-2.el6.rf.x86 64.rpm** from [http://pkgs.repoforge.org/libgenders/](https://pkgs.repoforge.org/libgenders/)
- libgenders-1.14-2.el6.rf.x86 64.rpm from [http://pkgs.repoforge.org/libgenders/](https://pkgs.repoforge.org/libgenders/)
- **ext-2.2.zip** from <https://dev.sencha.com/deploy/ext-2.2.zip>
- **sshpass-1.05-1.el6.x86\_64.rpm** from [http://ftp.pbone.net/mirror/download.fedora.redhat.com/pub/fedora/epel/6/x86\\_64](https://ftp.pbone.net/mirror/download.fedora.redhat.com/pub/fedora/epel/6/x86_64)
- **soci-mysql-3.2.1-1.el6.x86\_64.rpm** from [http://ftp.is.co.za/mirror/fedora.redhat.com/epel/6/x86\\_64](https://ftp.is.co.za/mirror/fedora.redhat.com/epel/6/x86_64)
- **soci-3.2.1-1.el6.x86** 64.rpm from http://ftp.is.co.za/mirror/fedora.redhat.com/epel/6/x86 64
- **pdsh-2.27-1.el6.rf.x86\_64.rpm** from [http://pkgs.repoforge.org/pdsh](https://pkgs.repoforge.org/pdsh)
- **mapr-whirr-0.7.0.16780-1.noarch.rpm** from [http://archive.mapr.com/releases/ecosystem-all/redhat](https://archive.mapr.com/releases/ecosystem-all/redhat)
- **mapr-drill-0.7.0.29434-1.noarch.rpm** from [http://archive.mapr.com/releases/ecosystem/redhat](https://archive.mapr.com/releases/ecosystem/redhat)
- catalog.properties—Provides the label name for the MapR version (x represents the MapR version on the Cisco UCS Director Express for Big Data Bare Metal Agent)
- license.txt

#### **Common Packages for MapR 4.1.0 and 5.0.0**

Download the following common packages to /opt/cnsaroot/bd-sw-rep/MapR-4.1.0 and MapR-5.0.0 directories:

- **libgenders-devel-1.14-2.el6.rf.x86 64.rpm** from [http://pkgs.repoforge.org/libgenders/](https://pkgs.repoforge.org/libgenders/)
- **libgenders-1.14-2.el6.rf.x86\_64.rpm** from [http://pkgs.repoforge.org/libgenders/](https://pkgs.repoforge.org/libgenders/)
- **ext-2.2.zip** from http://dev.sencha.com/deploy/ext-2.2.zip
- **sshpass-1.05-1.el6.x86\_64.rpm** from [http://ftp.pbone.net/mirror/download.fedora.redhat.com/pub/fedora/epel/6/x86\\_64](https://ftp.pbone.net/mirror/download.fedora.redhat.com/pub/fedora/epel/6/x86_64)
- **soci-mysql-3.2.2-2.el6.x86\_64.rpm** from [http://ftp.univie.ac.at/systems/linux/fedora/epel/6/x86\\_64](https://ftp.univie.ac.at/systems/linux/fedora/epel/6/x86_64)
- **soci-3.2.2-2.el6.x86** 64.rpm from http://ftp.univie.ac.at/systems/linux/fedora/epel/6/x86 64
- **pdsh-2.27-1.el6.rf.x86\_64.rpm** from [http://pkgs.repoforge.org/pdsh](https://pkgs.repoforge.org/pdsh)
- **mapr-whirr-0.8.1.18380-GA.noarch.rpm** from [http://archive.mapr.com/releases/ecosystem-all/redhat](https://archive.mapr.com/releases/ecosystem-all/redhat)
- catalog.properties—Provides the label name for the MapR version (x represents the MapR version on the Cisco UCS Director Express for Big Data Bare Metal Agent)
- license.txt

#### **MapR 3.1.1 Packages**

Download the following packages to **/opt/cnsaroot/bd-sw-rep/MapR-3.1.1**

- **mapr-v3.1.1GA.rpm.tgz** from [http://package.mapr.com/releases/v3.1.1/redhat](https://package.mapr.com/releases/v3.1.1/redhat)
- **mapr-ecosystem-20140617.rpm.tgz**

#### **MapR 4.0.1 Packages**

Download the following packages to **/opt/cnsaroot/bd-sw-rep/MapR-4.0.1**

- **mapr-v4.0.1GA.rpm.tgz** from [http://package.mapr.com/releases/v4.0.1/redhat](https://package.mapr.com/releases/v4.0.1/redhat)
- **mapr-ecosystem-4.x-20141105.rpm.tgz**

#### **MapR 4.0.2 Packages**

Download the following packages to **/opt/cnsaroot/bd-sw-rep/MapR-4.0.2**

- **mapr-v4.0.2GA.rpm.tgz** from [http://package.mapr.com/releases/v4.0.2/redhat](https://package.mapr.com/releases/v4.0.2/redhat)
- **mapr-ecosystem-20150205.rpm.tgz**

#### **MapR 4.1.0 Packages**

Download the following packages to **/opt/cnsaroot/bd-sw-rep/MapR-4.1.0**

- **mapr-v4.1.0GA.rpm.tgz** from [http://package.mapr.com/releases/v4.1.0/redhat](https://package.mapr.com/releases/v4.1.0/redhat)
- **mapr-ecosystem-4.x-20150610.rpm.tgz** from [http://archive.mapr.com/releases/ecosystem-all/redhat](https://archive.mapr.com/releases/ecosystem-all/redhat)

#### **MapR 5.0.0 Packages**

Download the following packages to **/opt/cnsaroot/bd-sw-rep/MapR-5.0.0**

- **mapr-v5.0.0GA.rpm.tgz** from [http://package.mapr.com/releases/v5.0.0/redhat](https://package.mapr.com/releases/v5.0.0/redhat)
- **mapr-ecosystem-5.x-20150709.rpm.tgz** from [http://archive.mapr.com/releases/ecosystem-all/redhat](https://archive.mapr.com/releases/ecosystem-all/redhat)

#### **MapR 5.1.0 Packages**

Download the following packages to **/opt/cnsaroot/bd-sw-rep/MapR-5.1.0**

- **mapr-ecosystem-5.x-20160304.rpm.tgz** from [https://archive.mapr.com/releases/ecosystem-all/](https://archive.mapr.com/releases/ecosystem-all/redhat/mapr-ecosystem-5.x-20160304.rpm.tgz) [redhat/mapr-ecosystem-5.x-20160304.rpm.tgz](https://archive.mapr.com/releases/ecosystem-all/redhat/mapr-ecosystem-5.x-20160304.rpm.tgz)
- **mapr-v5.1.0GA.rpm.tgz** from [https://archive.mapr.com/releases/v5.1.0/redhat/](https://archive.mapr.com/releases/v5.1.0/redhat/mapr-v5.1.0GA.rpm.tgz) [mapr-v5.1.0GA.rpm.tgz](https://archive.mapr.com/releases/v5.1.0/redhat/mapr-v5.1.0GA.rpm.tgz)
- nss-3.21.0-8.el6.x86 64.rpm from [ftp://mirror.switch.ch/pool/4/mirror/scientificlinux/6.8/](ftp://mirror.switch.ch/pool/4/mirror/scientificlinux/6.8/x86_64/os/Packages/nss-3.21.0-8.el6.x86_64.rpm) [x86\\_64/os/Packages/nss-3.21.0-8.el6.x86\\_64.rpm](ftp://mirror.switch.ch/pool/4/mirror/scientificlinux/6.8/x86_64/os/Packages/nss-3.21.0-8.el6.x86_64.rpm)
- **nss-softokn-3.14.3-23.el6\_7.x86\_64.rpm** from [http://vault.centos.org/6.7/updates/x86\\_](http://vault.centos.org/6.7/updates/x86_64/Packages/nss-softokn-3.14.3-23.el6_7.x86_64.rpm) [64/Packages/nss-softokn-3.14.3-23.el6\\_7.x86\\_64.rpm](http://vault.centos.org/6.7/updates/x86_64/Packages/nss-softokn-3.14.3-23.el6_7.x86_64.rpm)
- **nss-softokn-freebl-3.14.3-23.el6\_7.x86\_64.rpm** from [http://vault.centos.org/6.7/](http://vault.centos.org/6.7/updates/x86_64/Packages/nss-softokn-freebl-3.14.3-23.el6_7.x86_64.rpm) [updates/x86\\_64/Packages/nss-softokn-freebl-3.14.3-23.el6\\_7.x86\\_64.rpm](http://vault.centos.org/6.7/updates/x86_64/Packages/nss-softokn-freebl-3.14.3-23.el6_7.x86_64.rpm)
- **nss-sysinit-3.21.0-8.el6.x86\_64.rpm** from [http://archive.mapr.com/releases/ecosystem-all/](http://archive.mapr.com/releases/ecosystem-all/redhat/mapr-whirr-0.8.1.18380-GA.noarch.rpm) [redhat/mapr-whirr-0.8.1.18380-GA.noarch.rpm](http://archive.mapr.com/releases/ecosystem-all/redhat/mapr-whirr-0.8.1.18380-GA.noarch.rpm)
- **nspr-4.11.0-1.el6.x86\_64.rpm** from [ftp://mirror.switch.ch/pool/4/mirror/scientificlinux/6.3/](ftp://mirror.switch.ch/pool/4/mirror/scientificlinux/6.3/x86_64/updates/security/nspr-4.11.0-1.el6.x86_64.rpm) [x86\\_64/updates/security/nspr-4.11.0-1.el6.x86\\_64.rpm](ftp://mirror.switch.ch/pool/4/mirror/scientificlinux/6.3/x86_64/updates/security/nspr-4.11.0-1.el6.x86_64.rpm)
- **nss-tools-3.21.0-8.el6.x86\_64.rpm** from [http://pkg-updates.fuel-infra.org/centos6/](http://pkg-updates.fuel-infra.org/centos6/nss-tools-3.21.0-8.el6.x86_64.rpm) [nss-tools-3.21.0-8.el6.x86\\_64.rpm](http://pkg-updates.fuel-infra.org/centos6/nss-tools-3.21.0-8.el6.x86_64.rpm)
- **nss-util-3.21.0-2.el6.x86** 64.rpm from http://vault.centos.org/6.7/cr/x86 64/Packages/ [nss-util-3.21.0-2.el6.x86\\_64.rpm](http://vault.centos.org/6.7/cr/x86_64/Packages/nss-util-3.21.0-2.el6.x86_64.rpm)
- **mapr-whirr-0.8.1.18380-GA.noarch.rpm** from[http://archive.mapr.com/releases/ecosystem-all/](http://archive.mapr.com/releases/ecosystem-all/redhat/mapr-whirr-0.8.1.18380-GA.noarch.rpm) [redhat/mapr-whirr-0.8.1.18380-GA.noarch.rpm](http://archive.mapr.com/releases/ecosystem-all/redhat/mapr-whirr-0.8.1.18380-GA.noarch.rpm)

#### **MapR 5.2.0 Packages**

For RHEL 6.x, download the following packages to **/opt/cnsaroot/bd-sw-rep/MapR-5.2.0**:

- **mapr-ecosystem-5.x-20160816.rpm.tgz** from [http://archive.mapr.com/releases/ecosystem-all/](http://archive.mapr.com/releases/ecosystem-all/redhat/mapr-ecosystem-5.x-20160816.rpm.tgz) [redhat/mapr-ecosystem-5.x-20160816.rpm.tgz](http://archive.mapr.com/releases/ecosystem-all/redhat/mapr-ecosystem-5.x-20160816.rpm.tgz)
- **mapr-v5.2.0GA.rpm.tgz** from [http://archive.mapr.com/releases/v5.2.0/redhat/](http://archive.mapr.com/releases/v5.2.0/redhat/mapr-v5.2.0GA.rpm.tgz) [mapr-v5.2.0GA.rpm.tgz](http://archive.mapr.com/releases/v5.2.0/redhat/mapr-v5.2.0GA.rpm.tgz)
- nss-3.21.0-8.el6.x86 64.rpm from [ftp://mirror.switch.ch/pool/4/mirror/scientificlinux/6.8/](ftp://mirror.switch.ch/pool/4/mirror/scientificlinux/6.8/x86_64/os/Packages/nss-3.21.0-8.el6.x86_64.rpm) [x86\\_64/os/Packages/nss-3.21.0-8.el6.x86\\_64.rpm](ftp://mirror.switch.ch/pool/4/mirror/scientificlinux/6.8/x86_64/os/Packages/nss-3.21.0-8.el6.x86_64.rpm)
- **nss-softokn-3.14.3-23.el6\_7.x86\_64.rpm** from [http://vault.centos.org/6.7/updates/x86\\_](http://vault.centos.org/6.7/updates/x86_64/Packages/nss-softokn-3.14.3-23.el6_7.x86_64.rpm) [64/Packages/nss-softokn-3.14.3-23.el6\\_7.x86\\_64.rpm](http://vault.centos.org/6.7/updates/x86_64/Packages/nss-softokn-3.14.3-23.el6_7.x86_64.rpm)
- **nss-softokn-freebl-3.14.3-23.el6\_7.x86\_64.rpm** from [http://vault.centos.org/6.7/](http://vault.centos.org/6.7/updates/x86_64/Packages/nss-softokn-freebl-3.14.3-23.el6_7.x86_64.rpm) [updates/x86\\_64/Packages/nss-softokn-freebl-3.14.3-23.el6\\_7.x86\\_64.rpm](http://vault.centos.org/6.7/updates/x86_64/Packages/nss-softokn-freebl-3.14.3-23.el6_7.x86_64.rpm)
- **nnss-sysinit-3.21.0-8.el6.x86\_64.rpm** from[http://archive.mapr.com/releases/ecosystem-all/](http://archive.mapr.com/releases/ecosystem-all/redhat/mapr-whirr-0.8.1.18380-GA.noarch.rpm) [redhat/mapr-whirr-0.8.1.18380-GA.noarch.rpm](http://archive.mapr.com/releases/ecosystem-all/redhat/mapr-whirr-0.8.1.18380-GA.noarch.rpm)
- **nspr-4.11.0-1.el6.x86\_64.rpm** from [ftp://mirror.switch.ch/pool/4/mirror/scientificlinux/6.3/](ftp://mirror.switch.ch/pool/4/mirror/scientificlinux/6.3/x86_64/updates/security/nspr-4.11.0-1.el6.x86_64.rpm) [x86\\_64/updates/security/nspr-4.11.0-1.el6.x86\\_64.rpm](ftp://mirror.switch.ch/pool/4/mirror/scientificlinux/6.3/x86_64/updates/security/nspr-4.11.0-1.el6.x86_64.rpm)
- **nss-tools-3.21.0-8.el6.x86 64.rpm** from http://vault.centos.org/6.7/cr/x86 64/Packages/ [nss-tools-3.21.0-8.el6.x86\\_64.rpm](http://vault.centos.org/6.7/cr/x86_64/Packages/nss-tools-3.21.0-8.el6.x86_64.rpm)
- **nss-util-3.21.0-2.el6.x86 64.rpm** from http://vault.centos.org/6.7/cr/x86 64/Packages/ [nss-util-3.21.0-2.el6.x86\\_64.rpm](http://vault.centos.org/6.7/cr/x86_64/Packages/nss-util-3.21.0-2.el6.x86_64.rpm)
- **mapr-whirr-0.8.1.18380-GA.noarch.rpm** from[http://archive.mapr.com/releases/ecosystem-all/](http://archive.mapr.com/releases/ecosystem-all/redhat/mapr-whirr-0.8.1.18380-GA.noarch.rpm) [redhat/mapr-whirr-0.8.1.18380-GA.noarch.rpm](http://archive.mapr.com/releases/ecosystem-all/redhat/mapr-whirr-0.8.1.18380-GA.noarch.rpm)

For RHEL 7.x, download the following packages to **/opt/cnsaroot/bd-sw-rep/MapR-5.2.0**:

- **mapr-ecosystem-5.x-20160816.rpm.tgz** from [http://archive.mapr.com/releases/ecosystem-all/](http://archive.mapr.com/releases/ecosystem-all/redhat/mapr-ecosystem-5.x-20160816.rpm.tgz) [redhat/mapr-ecosystem-5.x-20160816.rpm.tgz](http://archive.mapr.com/releases/ecosystem-all/redhat/mapr-ecosystem-5.x-20160816.rpm.tgz)
- **libgenders-1.22-2.el7.x86\_64.rpm** from [http://dl.fedoraproject.org/pub/epel/7/x86\\_64/l/](http://dl.fedoraproject.org/pub/epel/7/x86_64/l/libgenders-1.22-2.el7.x86_64.rpm) [libgenders-1.22-2.el7.x86\\_64.rpm](http://dl.fedoraproject.org/pub/epel/7/x86_64/l/libgenders-1.22-2.el7.x86_64.rpm)
- **libgenders-devel-1.22-2.el7.x86\_64.rpm** from [http://dl.fedoraproject.org/pub/epel/7/](http://dl.fedoraproject.org/pub/epel/7/x86_64/l/libgenders-devel-1.22-2.el7.x86_64.rpm) [x86\\_64/l/libgenders-devel-1.22-2.el7.x86\\_64.rpm](http://dl.fedoraproject.org/pub/epel/7/x86_64/l/libgenders-devel-1.22-2.el7.x86_64.rpm)
- **mapr-whirr-0.8.1.18380-GA.noarch.rpm** from[http://archive.mapr.com/releases/ecosystem-all/](http://archive.mapr.com/releases/ecosystem-all/redhat/mapr-whirr-0.8.1.18380-GA.noarch.rpm) [redhat/mapr-whirr-0.8.1.18380-GA.noarch.rpm](http://archive.mapr.com/releases/ecosystem-all/redhat/mapr-whirr-0.8.1.18380-GA.noarch.rpm)
- **mapr-v5.2.0GA.rpm.tgz** from [http://package.mapr.com/releases/v5.2.0/redhat/](http://package.mapr.com/releases/v5.2.0/redhat/mapr-v5.2.0GA.rpm.tgz) [mapr-v5.2.0GA.rpm.tgz](http://package.mapr.com/releases/v5.2.0/redhat/mapr-v5.2.0GA.rpm.tgz)
- **mysql-connector-java-5.1.26.tar.gz** from [http://cdn.mysql.com/archives/](http://cdn.mysql.com/archives/mysql-connector-java-5.1/mysql-connector-java-5.1.26.tar.gz) [mysql-connector-java-5.1/mysql-connector-java-5.1.26.tar.gz](http://cdn.mysql.com/archives/mysql-connector-java-5.1/mysql-connector-java-5.1.26.tar.gz)
- **mysql-connector-java-5.1.26.tar.gz** from [http://cdn.mysql.com/archives/](http://cdn.mysql.com/archives/mysql-connector-java-5.1/mysql-connector-java-5.1.26.tar.gz) [mysql-connector-java-5.1/mysql-connector-java-5.1.26.tar.gz](http://cdn.mysql.com/archives/mysql-connector-java-5.1/mysql-connector-java-5.1.26.tar.gz)
- **sshpass-1.05-5.el7.x86\_64.rpm** from [http://ftp.pbone.net/mirror/download.fedora.redhat.com/](http://ftp.pbone.net/mirror/download.fedora.redhat.com/pub/fedora/epel/7/x86_64/s/sshpass-1.05-5.el7.x86_64.rpm) [pub/fedora/epel/7/x86\\_64/s/sshpass-1.05-5.el7.x86\\_64.rpm](http://ftp.pbone.net/mirror/download.fedora.redhat.com/pub/fedora/epel/7/x86_64/s/sshpass-1.05-5.el7.x86_64.rpm)
- **soci-3.2.3-1.el7.x86\_64.rpm** from [http://ftp.pbone.net/mirror/download.fedora.redhat.com/](http://ftp.pbone.net/mirror/download.fedora.redhat.com/pub/fedora/epel/7/x86_64/s/soci-3.2.3-1.el7.x86_64.rpm) [pub/fedora/epel/7/x86\\_64/s/soci-3.2.3-1.el7.x86\\_64.rpm](http://ftp.pbone.net/mirror/download.fedora.redhat.com/pub/fedora/epel/7/x86_64/s/soci-3.2.3-1.el7.x86_64.rpm)
- **soci-mysql-3.2.3-1.el7.x86\_64.rpm** from [http://ftp.pbone.net/mirror/](http://ftp.pbone.net/mirror/download.fedora.redhat.com/pub/fedora/epel/7/x86_64/s/soci-mysql-3.2.3-1.el7.x86_64.rpm) [download.fedora.redhat.com/pub/fedora/epel/7/x86\\_64/s/soci-mysql-3.2.3-1.el7.x86\\_64.rpm](http://ftp.pbone.net/mirror/download.fedora.redhat.com/pub/fedora/epel/7/x86_64/s/soci-mysql-3.2.3-1.el7.x86_64.rpm)
- **mapr-setup** from <http://package.mapr.com/releases/v5.2.0/redhat/mapr-setup>
- **ext-2.2.zip** from <http://dev.sencha.com/deploy/ext-2.2.zip>
- **pdsh-2.31-1.el7.x86\_64.rpm** from [https://dl.fedoraproject.org/pub/epel/7/x86\\_64/p/](https://dl.fedoraproject.org/pub/epel/7/x86_64/p/pdsh-2.31-1.el7.x86_64.rpm) [pdsh-2.31-1.el7.x86\\_64.rpm](https://dl.fedoraproject.org/pub/epel/7/x86_64/p/pdsh-2.31-1.el7.x86_64.rpm)

#### **MapR 5.2.1 Packages**

Download the following packages to **/opt/cnsaroot/bd-sw-rep/MapR-5.2.1**

- **mapr-ecosystem-5.x-20170405.rpm.tgz** from [http://archive.mapr.com/releases/ecosystem-5.x/](http://archive.mapr.com/releases/ecosystem-5.x/redhat/mapr-ecosystem-5.x-20170405.rpm.tgz) [redhat/mapr-ecosystem-5.x-20170405.rpm.tgz](http://archive.mapr.com/releases/ecosystem-5.x/redhat/mapr-ecosystem-5.x-20170405.rpm.tgz)
- **mapr-v5.2.1GA.rpm.tgz** from [http://archive.mapr.com/releases/v5.2.1/redhat/](http://archive.mapr.com/releases/v5.2.1/redhat/mapr-v5.2.1GA.rpm.tgz) [mapr-v5.2.1GA.rpm.tgz](http://archive.mapr.com/releases/v5.2.1/redhat/mapr-v5.2.1GA.rpm.tgz)
- **ext-2.2.zip** from <http://172.26.225.242:9000/mount/MapR-5.2.0/ext-2.2.zip>
- **mapr-setup** from <http://archive.mapr.com/releases/v5.2.1/redhat/mapr-setup>
- **libgenders-1.22-2.el7.x86\_64.rpm** from [http://10.29.160.57/MapR-5.2.0/](http://10.29.160.57/MapR-5.2.0/libgenders-1.22-2.el7.x86_64.rpm) [libgenders-1.22-2.el7.x86\\_64.rpm](http://10.29.160.57/MapR-5.2.0/libgenders-1.22-2.el7.x86_64.rpm)
- **libgenders-devel-1.22-2.el7.x86\_64.rpm** from [http://10.29.160.57/MapR-5.2.0/](http://10.29.160.57/MapR-5.2.0/libgenders-devel-1.22-2.el7.x86_64.rpm) [libgenders-devel-1.22-2.el7.x86\\_64.rpm](http://10.29.160.57/MapR-5.2.0/libgenders-devel-1.22-2.el7.x86_64.rpm)
- **pdsh-2.31-1.el7.x86\_64.rpm** from [http://10.29.160.57/MapR-5.2.0/pdsh-2.31-1.el7.x86\\_64.rpm](http://10.29.160.57/MapR-5.2.0/pdsh-2.31-1.el7.x86_64.rpm)
- **pdsh-rcmd-rsh-2.31-1.el7.x86\_64.rpm** from [http://10.29.160.57/MapR-5.2.0/](http://10.29.160.57/MapR-5.2.0/pdsh-rcmd-rsh-2.31-1.el7.x86_64.rpm) [pdsh-rcmd-rsh-2.31-1.el7.x86\\_64.rpm](http://10.29.160.57/MapR-5.2.0/pdsh-rcmd-rsh-2.31-1.el7.x86_64.rpm)
- **rpmrebuild-2.4-1.noarch.rpm** from [http://10.29.160.57/MapR-5.2.0/](http://10.29.160.57/MapR-5.2.0/rpmrebuild-2.4-1.noarch.rpm) [rpmrebuild-2.4-1.noarch.rpm](http://10.29.160.57/MapR-5.2.0/rpmrebuild-2.4-1.noarch.rpm)
- **scala-2.10.3.rpm** from <http://10.29.160.57/MapR-5.2.0/scala-2.10.3.rpm>
- **soci-3.2.3-1.el7.x86\_64.rpm** from [http://10.29.160.57/MapR-5.2.0/soci-3.2.3-1.el7.x86\\_](http://10.29.160.57/MapR-5.2.0/soci-3.2.3-1.el7.x86_64.rpm) [64.rpm](http://10.29.160.57/MapR-5.2.0/soci-3.2.3-1.el7.x86_64.rpm)
- **soci-mysql-3.2.3-1.el7.x86\_64.rpm** from [http://10.29.160.57/MapR-5.2.0/](http://10.29.160.57/MapR-5.2.0/soci-mysql-3.2.3-1.el7.x86_64.rpm) [soci-mysql-3.2.3-1.el7.x86\\_64.rpm](http://10.29.160.57/MapR-5.2.0/soci-mysql-3.2.3-1.el7.x86_64.rpm)
- **sshpass-1.05-5.el7.x86** 64.rpm from http://10.29.160.57/MapR-5.2.0/sshpass-1.05-5.el7.x86 [64.rpm](http://10.29.160.57/MapR-5.2.0/sshpass-1.05-5.el7.x86_64.rpm)

#### **MapR 5.2.2 Packages**

Download the following packages to **/opt/cnsaroot/bd-sw-rep/MapR-5.2.2**

- **libgenders-1.22-2.el7.x86\_64.rpm** from [http://rpm.pbone.net/index.php3/stat/4/idpl/](http://rpm.pbone.net/index.php3/stat/4/idpl/29487566/dir/redhat_el_7/com/libgenders-1.22-2.el7.x86_64.rpm.html) [29487566/dir/redhat\\_el\\_7/com/libgenders-1.22-2.el7.x86\\_64.rpm.html](http://rpm.pbone.net/index.php3/stat/4/idpl/29487566/dir/redhat_el_7/com/libgenders-1.22-2.el7.x86_64.rpm.html)
- **libgenders-devel-1.22-2.el7.x86\_64.rpm** from [https://centos.pkgs.org/7/epel-x86\\_64/](https://centos.pkgs.org/7/epel-x86_64/libgenders-devel-1.22-2.el7.x86_64.rpm.html) [libgenders-devel-1.22-2.el7.x86\\_64.rpm.html](https://centos.pkgs.org/7/epel-x86_64/libgenders-devel-1.22-2.el7.x86_64.rpm.html)
- **mapr-ecosystem-5.x-20170802.rpm.tgz** from [http://archive.mapr.com/releases/ecosystem-all/](http://archive.mapr.com/releases/ecosystem-all/redhat/mapr-ecosystem-5.x-20170802.rpm.tgz) [redhat/mapr-ecosystem-5.x-20170802.rpm.tgz](http://archive.mapr.com/releases/ecosystem-all/redhat/mapr-ecosystem-5.x-20170802.rpm.tgz)
- **mapr-setup** from <http://package.mapr.com/releases/v5.2.2/redhat/mapr-setup>
- **mapr-v5.2.2GA.rpm.tgz** from [http://archive.mapr.com/releases/v5.2.2/redhat/](http://archive.mapr.com/releases/v5.2.2/redhat/mapr-v5.2.2GA.rpm.tgz) [mapr-v5.2.2GA.rpm.tgz](http://archive.mapr.com/releases/v5.2.2/redhat/mapr-v5.2.2GA.rpm.tgz)
- **mapr-whirr-0.7.0.16780-1.noarch.rpm** from [http://archive.mapr.com/releases/ecosystem-all/](http://archive.mapr.com/releases/ecosystem-all/redhat/mapr-whirr-0.7.0.16780-1.noarch.rpm) [redhat/mapr-whirr-0.7.0.16780-1.noarch.rpm](http://archive.mapr.com/releases/ecosystem-all/redhat/mapr-whirr-0.7.0.16780-1.noarch.rpm)
- **mysql-connector-java-5.1.44.tar.gz** from [http://10.29.160.170/web/MapR-5.2.2/](http://10.29.160.170/web/MapR-5.2.2/mysql-connector-java-5.1.44.tar.gz) [mysql-connector-java-5.1.44.tar.gz](http://10.29.160.170/web/MapR-5.2.2/mysql-connector-java-5.1.44.tar.gz)
- **pdsh-2.31-1.el7.x86\_64.rpm** from [http://mirrors.isu.net.sa/pub/fedora/fedora-epel/7/x86\\_64/](http://mirrors.isu.net.sa/pub/fedora/fedora-epel/7/x86_64/p/) [p/](http://mirrors.isu.net.sa/pub/fedora/fedora-epel/7/x86_64/p/)
- **soci-3.2.3-1.el7.x86\_64.rpm** from [http://rpm.pbone.net/index.php3/stat/4/idpl/40962039/dir/](http://rpm.pbone.net/index.php3/stat/4/idpl/40962039/dir/redhat_el_7/com/soci-3.2.3-1.el7.x86_64.rpm.html) [redhat\\_el\\_7/com/soci-3.2.3-1.el7.x86\\_64.rpm.html](http://rpm.pbone.net/index.php3/stat/4/idpl/40962039/dir/redhat_el_7/com/soci-3.2.3-1.el7.x86_64.rpm.html)
- **soci-mysql-3.2.3-1.el7.x86\_64.rpm** from [http://rpm.pbone.net/index.php3/stat/4/idpl/](http://rpm.pbone.net/index.php3/stat/4/idpl/40172013/dir/redhat_el_7/com/soci-mysql-3.2.3-1.el7.x86_64.rpm.html) [40172013/dir/redhat\\_el\\_7/com/soci-mysql-3.2.3-1.el7.x86\\_64.rpm.html](http://rpm.pbone.net/index.php3/stat/4/idpl/40172013/dir/redhat_el_7/com/soci-mysql-3.2.3-1.el7.x86_64.rpm.html)
- **sshpass-1.06-1.el7.x86 64.rpm** from [http://rpm.pbone.net/index.php3/stat/4/idpl/40962109/](http://rpm.pbone.net/index.php3/stat/4/idpl/40962109/dir/redhat_el_7/com/sshpass-1.06-1.el7.x86_64.rpm.html) [dir/redhat\\_el\\_7/com/sshpass-1.06-1.el7.x86\\_64.rpm.html](http://rpm.pbone.net/index.php3/stat/4/idpl/40962109/dir/redhat_el_7/com/sshpass-1.06-1.el7.x86_64.rpm.html)

#### **MapR 6.0.0 Packages**

Download the following packages to **/opt/cnsaroot/bd-sw-rep/MapR-6.0.0**

- **mapr-v6.0.0GA.rpm.tgz** from <http://archive.mapr.com/releases/v6.0.0/redhat/>
- **mapr-mep-v4.0.0.201711161643.rpm.tgz** from [http://archive.mapr.com/releases/MEP/](http://archive.mapr.com/releases/MEP/MEP-4.0.0/redhat/) [MEP-4.0.0/redhat/](http://archive.mapr.com/releases/MEP/MEP-4.0.0/redhat/)
- **libgenders-1.22-2.el7.x86\_64.rpm** from [http://rpm.pbone.net/index.php3/stat/4/idpl/](http://rpm.pbone.net/index.php3/stat/4/idpl/29487566/dir/redhat_el_7/com/libgenders-1.22-2.el7.x86_64.rpm.html) [29487566/dir/redhat\\_el\\_7/com/libgenders-1.22-2.el7.x86\\_64.rpm.html](http://rpm.pbone.net/index.php3/stat/4/idpl/29487566/dir/redhat_el_7/com/libgenders-1.22-2.el7.x86_64.rpm.html)
- **libgenders-devel-1.22-2.el7.x86\_64.rpm** from [https://centos.pkgs.org/7/epel-x86\\_64/](https://centos.pkgs.org/7/epel-x86_64/libgenders-devel-1.22-2.el7.x86_64.rpm.html) [libgenders-devel-1.22-2.el7.x86\\_64.rpm.html](https://centos.pkgs.org/7/epel-x86_64/libgenders-devel-1.22-2.el7.x86_64.rpm.html)
- **mapr-whirr-0.7.0.16780-1.noarch.rpm** from [http://archive.mapr.com/releases/ecosystem-all/](http://archive.mapr.com/releases/ecosystem-all/redhat/mapr-whirr-0.7.0.16780-1.noarch.rpm) [redhat/mapr-whirr-0.7.0.16780-1.noarch.rpm](http://archive.mapr.com/releases/ecosystem-all/redhat/mapr-whirr-0.7.0.16780-1.noarch.rpm)
- **mysql-connector-java-5.1.44.tar.gz** from MySQL site
- **pdsh-2.31-1.el7.x86\_64.rpm** from [http://mirrors.isu.net.sa/pub/fedora/fedora-epel/7/x86\\_64/](http://mirrors.isu.net.sa/pub/fedora/fedora-epel/7/x86_64/p/)  $p/$
- **soci-3.2.3-1.el7.x86\_64.rpm** from [http://rpm.pbone.net/index.php3/stat/4/idpl/40962039/dir/](http://rpm.pbone.net/index.php3/stat/4/idpl/40962039/dir/redhat_el_7/com/soci-3.2.3-1.el7.x86_64.rpm.html) [redhat\\_el\\_7/com/soci-3.2.3-1.el7.x86\\_64.rpm.html](http://rpm.pbone.net/index.php3/stat/4/idpl/40962039/dir/redhat_el_7/com/soci-3.2.3-1.el7.x86_64.rpm.html)
- **soci-mysql-3.2.3-1.el7.x86\_64.rpm** from [http://rpm.pbone.net/index.php3/stat/4/idpl/](http://rpm.pbone.net/index.php3/stat/4/idpl/40172013/dir/redhat_el_7/com/soci-mysql-3.2.3-1.el7.x86_64.rpm.html) [40172013/dir/redhat\\_el\\_7/com/soci-mysql-3.2.3-1.el7.x86\\_64.rpm.html](http://rpm.pbone.net/index.php3/stat/4/idpl/40172013/dir/redhat_el_7/com/soci-mysql-3.2.3-1.el7.x86_64.rpm.html)
- **sshpass-1.06-1.el7.x86 64.rpm** from [http://rpm.pbone.net/index.php3/stat/4/idpl/40962109/](http://rpm.pbone.net/index.php3/stat/4/idpl/40962109/dir/redhat_el_7/com/sshpass-1.06-1.el7.x86_64.rpm.html) [dir/redhat\\_el\\_7/com/sshpass-1.06-1.el7.x86\\_64.rpm.html](http://rpm.pbone.net/index.php3/stat/4/idpl/40962109/dir/redhat_el_7/com/sshpass-1.06-1.el7.x86_64.rpm.html)
- **ext-2.2.zip** from <http://extjs.com/deploy/ext-2.2.zip>

#### **Common Package for Hortonworks**

Download the following common package to /opt/cnsaroot/bd-sw-rep/Hortonworks-2.X:

- **openssl-1.0.1e-30.el6.x86\_64.rpm**
- catalog.properties—Provides the label name for the Hortonworks version (x represents the Hortonworks version on the Cisco UCS Director Express for Big Data Bare Metal Agent)

#### **Hortonworks 2.1 Packages**

Download the following packages to /opt/cnsaroot/bd-sw-rep/Hortonworks-2.1:

- **HDP-2.1.5.0-centos6-rpm.tar.gz** from [http://public-repo-1.hortonworks.com/HDP/centos6](http://public-repo-1.hortonworks.com/HDP/centos6/HDP-2.1.5.0-centos6-rpm.tar.gz)
- **ambari-1.6.1-centos6.tar.gz** from [http://public-repo-1.hortonworks.com/ambari/centos6](http://public-repo-1.hortonworks.com/ambari/centos6/ambari-1.6.1-centos6.tar.gz)
- **HDP-UTILS-1.1.0.17-centos6.tar.gz** from [http://public-repo-1.hortonworks.com/HDP-UTILS-1.1.0.17/repos/centos6](http://public-repo-1.hortonworks.com/HDP-UTILS-1.1.0.17/repos/centos6/)

#### **Hortonworks 2.2 Packages**

Download the following packages to /opt/cnsaroot/bd-sw-rep/Hortonworks-2.2:

- **HDP-2.2.0.0-centos6-rpm.tar.gz** from [http://public-repo-1.hortonworks.com/HDP/centos6](http://public-repo-1.hortonworks.com/HDP/centos6/HDP-2.2.0.0-centos6-rpm.tar.gz)
- **ambari-1.7.0-centos6.tar.gz** from [http://public-repo-1.hortonworks.com/ambari/centos6](http://public-repo-1.hortonworks.com/ambari/centos6/ambari-1.7.0-centos6.tar.gz)

• **HDP-UTILS-1.1.0.20-centos6.tar.gz** from [http://public-repo-1.hortonworks.com/HDP-UTILS-1.1.0.20/repos/centos6](http://public-repo-1.hortonworks.com/HDP-UTILS-1.1.0.20/repos/centos6/HDP-UTILS-1.1.0.20-centos6.tar.gz)

#### **Hortonworks 2.3 Packages**

Download the following packages to /opt/cnsaroot/bd-sw-rep/Hortonworks-2.3:

- **HDP-2.3.0.0-centos6-rpm.tar.gz** from [http://public-repo-1.hortonworks.com/HDP/centos6/2.x/updates/2.3.0.0](http://public-repo-1.hortonworks.com/HDP/centos6/2.x/updates/2.3.0.0/HDP-2.3.0.0-centos6-rpm.tar.gz)
- **ambari-2.1.1-centos6.tar.gz** from [http://public-repo-1.hortonworks.com/ambari/centos6/2.x/updates/2.1.1](http://public-repo-1.hortonworks.com/ambari/centos6/2.x/updates/2.1.1/ambari-2.1.1-centos6.tar.gz)
- **HDP-UTILS-1.1.0.20-centos6.tar.gz** from [http://public-repo-1.hortonworks.com/HDP-UTILS-1.1.0.20/repos/centos6](http://public-repo-1.hortonworks.com/HDP-UTILS-1.1.0.20/repos/centos6/HDP-UTILS-1.1.0.20-centos6.tar.gz)

#### **Hortonworks 2.4 Packages**

For RHEL 6.x, download the following packagesto /opt/cnsaroot/bd-sw-rep/Hortonworks-2.4:

- **HDP-2.4.0.0-centos6-rpm.tar.gz** from [http://public-repo-1.hortonworks.com/HDP/centos6/](http://public-repo-1.hortonworks.com/HDP/centos6/2.x/updates/2.4.0.0/HDP-2.4.0.0-centos6-rpm.tar.gz) [2.x/updates/2.4.0.0/HDP-2.4.0.0-centos6-rpm.tar.gz](http://public-repo-1.hortonworks.com/HDP/centos6/2.x/updates/2.4.0.0/HDP-2.4.0.0-centos6-rpm.tar.gz)
- **ambari-2.2.2.0-centos6.tar.gz** from [http://public-repo-1.hortonworks.com/ambari/centos6/](http://public-repo-1.hortonworks.com/ambari/centos6/2.x/updates/2.2.2.0/ambari-2.2.2.0-centos6.tar.gz) [2.x/updates/2.2.2.0/ambari-2.2.2.0-centos6.tar.gz](http://public-repo-1.hortonworks.com/ambari/centos6/2.x/updates/2.2.2.0/ambari-2.2.2.0-centos6.tar.gz)
- **HDP-UTILS-1.1.0.20-centos6.tar.gz** from [http://public-repo-1.hortonworks.com/](http://public-repo-1.hortonworks.com/HDP-UTILS-1.1.0.20/repos/centos6/HDP-UTILS-1.1.0.20-centos6.tar.gz) [HDP-UTILS-1.1.0.20/repos/centos6/HDP-UTILS-1.1.0.20-centos6.tar.gz](http://public-repo-1.hortonworks.com/HDP-UTILS-1.1.0.20/repos/centos6/HDP-UTILS-1.1.0.20-centos6.tar.gz)

For RHEL 7.x, download the following packagesto /opt/cnsaroot/bd-sw-rep/Hortonworks-2.4:

- **HDP-2.4.0.0-centos7-rpm.tar.gz** from [http://public-repo-1.hortonworks.com/HDP/centos7/](http://public-repo-1.hortonworks.com/HDP/centos7/2.x/updates/2.4.2.0/HDP-2.4.2.0-centos7-rpm.tar.gz) [2.x/updates/2.4.2.0/HDP-2.4.2.0-centos7-rpm.tar.gz](http://public-repo-1.hortonworks.com/HDP/centos7/2.x/updates/2.4.2.0/HDP-2.4.2.0-centos7-rpm.tar.gz)
- **ambari-2.2.2.0-centos7.tar.gz** from [http://public-repo-1.hortonworks.com/ambari/centos7/](http://public-repo-1.hortonworks.com/ambari/centos7/2.x/updates/2.2.2.0/ambari-2.2.2.0-centos7.tar.gz) [2.x/updates/2.2.2.0/ambari-2.2.2.0-centos7.tar.gz](http://public-repo-1.hortonworks.com/ambari/centos7/2.x/updates/2.2.2.0/ambari-2.2.2.0-centos7.tar.gz)
- **HDP-UTILS-1.1.0.20-centos7.tar.gz** from [http://public-repo-1.hortonworks.com/](http://public-repo-1.hortonworks.com/HDP-UTILS-1.1.0.20/repos/centos7/HDP-UTILS-1.1.0.20-centos7.tar.gz) [HDP-UTILS-1.1.0.20/repos/centos7/HDP-UTILS-1.1.0.20-centos7.tar.gz](http://public-repo-1.hortonworks.com/HDP-UTILS-1.1.0.20/repos/centos7/HDP-UTILS-1.1.0.20-centos7.tar.gz)

#### **Hortonworks 2.5 Packages**

For RHEL 6.x, download the following packagesto /opt/cnsaroot/bd-sw-rep/Hortonworks-2.5:

- **HDP-2.5.0.0-centos6-rpm.tar.gz** from [http://public-repo-1.hortonworks.com/HDP/centos6/](http://public-repo-1.hortonworks.com/HDP/centos6/2.x/updates/2.5.0.0/HDP-2.5.0.0-centos6-rpm.tar.gz) [2.x/updates/2.5.0.0/HDP-2.5.0.0-centos6-rpm.tar.gz](http://public-repo-1.hortonworks.com/HDP/centos6/2.x/updates/2.5.0.0/HDP-2.5.0.0-centos6-rpm.tar.gz)
- **ambari-2.4.1.0-centos6.tar.gz** from [http://public-repo-1.hortonworks.com/ambari/centos6/](http://public-repo-1.hortonworks.com/ambari/centos6/2.x/updates/2.4.1.0/ambari-2.4.1.0-centos6.tar.gz) [2.x/updates/2.4.1.0/ambari-2.4.1.0-centos6.tar.gz](http://public-repo-1.hortonworks.com/ambari/centos6/2.x/updates/2.4.1.0/ambari-2.4.1.0-centos6.tar.gz)
- **HDP-UTILS-1.1.0.21-centos6.tar.gz** from [http://public-repo-1.hortonworks.com/](http://public-repo-1.hortonworks.com/HDP-UTILS-1.1.0.21/repos/centos6/HDP-UTILS-1.1.0.21-centos6.tar.gz) [HDP-UTILS-1.1.0.21/repos/centos6/HDP-UTILS-1.1.0.21-centos6.tar.gz](http://public-repo-1.hortonworks.com/HDP-UTILS-1.1.0.21/repos/centos6/HDP-UTILS-1.1.0.21-centos6.tar.gz)

For RHEL 7.x, download the following packagesto /opt/cnsaroot/bd-sw-rep/Hortonworks-2.5:

- **HDP-2.5.0.0-centos7-rpm.tar.gz** from [http://public-repo-1.hortonworks.com/HDP/centos7/](http://public-repo-1.hortonworks.com/HDP/centos7/2.x/updates/2.5.0.0/HDP-2.5.0.0-centos7-rpm.tar.gz) [2.x/updates/2.5.0.0/HDP-2.5.0.0-centos7-rpm.tar.gz](http://public-repo-1.hortonworks.com/HDP/centos7/2.x/updates/2.5.0.0/HDP-2.5.0.0-centos7-rpm.tar.gz)
- **ambari-2.4.1.0-centos7.tar.gz** from [http://public-repo-1.hortonworks.com/ambari/centos7/](http://public-repo-1.hortonworks.com/ambari/centos7/2.x/updates/2.4.1.0/ambari-2.4.1.0-centos7.tar.gz) [2.x/updates/2.4.1.0/ambari-2.4.1.0-centos7.tar.gz](http://public-repo-1.hortonworks.com/ambari/centos7/2.x/updates/2.4.1.0/ambari-2.4.1.0-centos7.tar.gz)
- **HDP-UTILS-1.1.0.21-centos7.tar.gz** from [http://public-repo-1.hortonworks.com/](http://public-repo-1.hortonworks.com/HDP-UTILS-1.1.0.21/repos/centos7/HDP-UTILS-1.1.0.21-centos7.tar.gz) [HDP-UTILS-1.1.0.21/repos/centos7/HDP-UTILS-1.1.0.21-centos7.tar.gz](http://public-repo-1.hortonworks.com/HDP-UTILS-1.1.0.21/repos/centos7/HDP-UTILS-1.1.0.21-centos7.tar.gz)

#### **Hortonworks 2.6.3 Packages**

Download the following packages to /opt/cnsaroot/bd-sw-rep/Hortonworks-2.6.3:

- **HDP-2.6.3.0-centos7-rpm.tar.gz** from [http://public-repo-1.hortonworks.com/HDP/centos7/](http://public-repo-1.hortonworks.com/HDP/centos7/2.x/updates/2.6.3.0/HDP-2.6.3.0-centos7-rpm.tar.gz) [2.x/updates/2.6.3.0/HDP-2.6.3.0-centos7-rpm.tar.gz](http://public-repo-1.hortonworks.com/HDP/centos7/2.x/updates/2.6.3.0/HDP-2.6.3.0-centos7-rpm.tar.gz)
- **HDP-UTILS-1.1.0.21-centos7.tar.gz** from [http://public-repo-1.hortonworks.com/](http://public-repo-1.hortonworks.com/HDP-UTILS-1.1.0.21/repos/centos7/HDP-UTILS-1.1.0.21-centos7.tar.gz) [HDP-UTILS-1.1.0.21/repos/centos7/HDP-UTILS-1.1.0.21-centos7.tar.gz](http://public-repo-1.hortonworks.com/HDP-UTILS-1.1.0.21/repos/centos7/HDP-UTILS-1.1.0.21-centos7.tar.gz)
- **ambari-2.6.0.0-centos7.tar.gz** from [http://public-repo-1.hortonworks.com/ambari/centos7/](http://public-repo-1.hortonworks.com/ambari/centos7/2.x/updates/2.6.0.0/ambari-2.6.0.0-centos7.tar.gz) [2.x/updates/2.6.0.0/ambari-2.6.0.0-centos7.tar.gz](http://public-repo-1.hortonworks.com/ambari/centos7/2.x/updates/2.6.0.0/ambari-2.6.0.0-centos7.tar.gz)
- **libtirpc-0.2.4-0.10.el7.x86\_64.rpm** from [http://rpm.pbone.net/index.php3/stat/4/idpl/](http://rpm.pbone.net/index.php3/stat/4/idpl/38004637/dir/scientific_linux_7/com/libtirpc-0.2.4-0.10.el7.x86_64.rpm.html) [38004637/dir/scientific\\_linux\\_7/com/libtirpc-0.2.4-0.10.el7.x86\\_64.rpm.html](http://rpm.pbone.net/index.php3/stat/4/idpl/38004637/dir/scientific_linux_7/com/libtirpc-0.2.4-0.10.el7.x86_64.rpm.html)
- **je-5.0.73.jar** from Oracle site.
- **ojdbc7.jar** from Oracle site.
- **oracle-instantclient12.1-basic-12.1.0.2.0-1.x86\_64.rpm** from Oracle site.
- **oracle-instantclient12.1-sqlplus-12.1.0.2.0-1.x86\_64.rpm** from Oracle site.

#### **Hortonworks 2.6.4 Packages**

Download the following packages to /opt/cnsaroot/bd-sw-rep/Hortonworks-2.6.4:

- **ambari-2.6.1.0-centos7.tar.gz** from [http://public-repo-1.hortonworks.com/ambari/centos7/](http://public-repo-1.hortonworks.com/ambari/centos7/2.x/updates/2.6.1.0/ambari-2.6.1.0-centos7.tar.gz) [2.x/updates/2.6.1.0/ambari-2.6.1.0-centos7.tar.gz](http://public-repo-1.hortonworks.com/ambari/centos7/2.x/updates/2.6.1.0/ambari-2.6.1.0-centos7.tar.gz)
- **HDP-2.6.4.0-centos7-rpm.tar.gz** from [http://public-repo-1.hortonworks.com/HDP/centos7/](http://public-repo-1.hortonworks.com/HDP/centos7/2.x/updates/2.6.4.0/HDP-2.6.4.0-centos7-rpm.tar.gz) [2.x/updates/2.6.4.0/HDP-2.6.4.0-centos7-rpm.tar.gz](http://public-repo-1.hortonworks.com/HDP/centos7/2.x/updates/2.6.4.0/HDP-2.6.4.0-centos7-rpm.tar.gz)
- **HDP-UTILS-1.1.0.22-centos7.tar.gz** from [http://public-repo-1.hortonworks.com/](http://public-repo-1.hortonworks.com/HDP-UTILS-1.1.0.22/repos/centos7/HDP-UTILS-1.1.0.22-centos7.tar.gz) [HDP-UTILS-1.1.0.22/repos/centos7/HDP-UTILS-1.1.0.22-centos7.tar.gz](http://public-repo-1.hortonworks.com/HDP-UTILS-1.1.0.22/repos/centos7/HDP-UTILS-1.1.0.22-centos7.tar.gz)
- **libtirpc-0.2.4-0.10.el7.x86\_64.rpm** from [http://rpm.pbone.net/index.php3/stat/4/idpl/](http://rpm.pbone.net/index.php3/stat/4/idpl/38004637/dir/scientific_linux_7/com/libtirpc-0.2.4-0.10.el7.x86_64.rpm.html) [38004637/dir/scientific\\_linux\\_7/com/libtirpc-0.2.4-0.10.el7.x86\\_64.rpm.html](http://rpm.pbone.net/index.php3/stat/4/idpl/38004637/dir/scientific_linux_7/com/libtirpc-0.2.4-0.10.el7.x86_64.rpm.html)
- libtirpc-devel-0.2.4-0.10.el7.x86 64.rpm from [http://rpm.pbone.net/index.php3/stat/](http://rpm.pbone.net/index.php3/stat/4/idpl/37971478/dir/centos_7/com/libtirpc-devel-0.2.4-0.10.el7.x86_64.rpm.html) [4/idpl/37971478/dir/centos\\_7/com/libtirpc-devel-0.2.4-0.10.el7.x86\\_64.rpm.html](http://rpm.pbone.net/index.php3/stat/4/idpl/37971478/dir/centos_7/com/libtirpc-devel-0.2.4-0.10.el7.x86_64.rpm.html)
- **je-5.0.73.jar** from Oracle site.
- **ojdbc7.jar** from Oracle site.
- **oracle-instantclient12.1-basic-12.1.0.2.0-1.x86\_64.rpm** from Oracle site.

• **oracle-instantclient12.1-sqlplus-12.1.0.2.0-1.x86\_64.rpm** from Oracle site.

# <span id="page-26-0"></span>**Cloudera and MapR RPMs for Upgrading Hadoop Cluster Distributions**

#### **Cloudera 5.3.0 Packages and Parcels**

- **cm5.3.0-centos6.tar.gz** from <http://archive.cloudera.com/cm5/repo-as-tarball/5.3.0>
- **CDH-5.3.0-1.cdh5.3.0.p0.30-el6.parcel**from<http://archive.cloudera.com/cdh5/parcels/5.3.0>
- **CDH-5.3.0-1.cdh5.3.0.p0.30-el6.parcel.sha1** from <http://archive.cloudera.com/cdh5/parcels/5.3.0>
- **manifest.json** from <http://archive.cloudera.com/cdh5/parcels/5.3.0>

#### **Cloudera 5.4.1 Packages and Parcels**

- **cm5.4.1-centos6.tar.gz** from <http://archive.cloudera.com/cm5/repo-as-tarball/5.4.1>
- **CDH-5.4.1-1.cdh5.4.1.p0.6-el6.parcel** from [http://archive.cloudera.com/cdh5/parcels/5.4.1](http://http://archive.cloudera.com/cdh5/parcels/5.4.1)
- **CDH-5.4.1-1.cdh5.4.1.p0.6-el6.parcel.sha1** from <http://archive.cloudera.com/cdh5/parcels/5.4.1>
- **manifest.json** from <http://archive.cloudera.com/cdh5/parcels/5.4.1>

#### **MapR 4.1.0 Packages**

- **mapr-setup** from <http://package.mapr.com/releases/v4.1.0/redhat>
- **mapr-v4.1.0GA.rpm.tgz** from <http://package.mapr.com/releases/v4.1.0/redhat>
- **mysql-connector-java-5.1.26.tar.gz** from <http://cdn.mysql.com/archives/mysql-connector-java-5.1>

#### **MapR 5.0.0 Packages**

- **mapr-setup** from [http://package.mapr.com/releases/v5.0.0/redhat](http://package.mapr.com/releases/v5.0.0)
- **mapr-v5.0.0GA.rpm.tgz:** from <http://package.mapr.com/releases/v5.0.0/redhat>
- **mysql-connector-java-5.1.26.tar.gz** from <http://cdn.mysql.com/archives/mysql-connector-java-5.1>

#### **MapR 5.2.0 Packages**

- **mapr-setup** from <http://package.mapr.com/releases/v5.2.0/redhat/mapr-setup>
- **mapr-v5.2.0GA.rpm.tgz:** from [http://archive.mapr.com/releases/v5.2.0/redhat/](http://archive.mapr.com/releases/v5.2.0/redhat/mapr-v5.2.0GA.rpm.tgz) [mapr-v5.2.0GA.rpm.tgz](http://archive.mapr.com/releases/v5.2.0/redhat/mapr-v5.2.0GA.rpm.tgz)

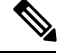

mapr-v5.2.0GA.rpm.tgz contains the following mapr-client-5.2.0.39122.GA-1.x86\_64.rpm, mapr-posix-client-platinum-5.2.0.39122.GA-1.x86\_64.rpm, mapr-posix-client-basic-5.2.0.39122.GA-1.x86\_64.rpm,shalsum.txt, mapr-upgrade-5.2.0.39122.GA-1.x86\_64.rpm, mapr-nfs-5.2.0.39122.GA-1.x86\_64.rpm, and mapr-core-5.2.0.39122.GA-1.x86\_64.rpm files. **Note**

- **mysql-connector-java-5.1.26.tar.gz** from [https://downloads.mysql.com/archives/get/file/](https://downloads.mysql.com/archives/get/file/mysql-connector-java-5.1.26.tar.gz) [mysql-connector-java-5.1.26.tar.gz](https://downloads.mysql.com/archives/get/file/mysql-connector-java-5.1.26.tar.gz)
- **mapr-ecosystem-5.x-20160816.rpm.tgz** from [http://archive.mapr.com/releases/ecosystem-all/](http://archive.mapr.com/releases/ecosystem-all/redhat/mapr-ecosystem-5.x-20160816.rpm.tgz) [redhat/mapr-ecosystem-5.x-20160816.rpm.tgz](http://archive.mapr.com/releases/ecosystem-all/redhat/mapr-ecosystem-5.x-20160816.rpm.tgz)

# <span id="page-27-0"></span>**Installation of User-Defined Software Post Hadoop Cluster Creation**

Cisco UCS Director Expressfor Big Data provides an option to add user-defined installation packages(RPMs) post Hadoop cluster creation specific to a version. In Cisco UCS Director Express for Big Data, you cannot install more Hadoop related software other than what is required for the selected type of Hadoop distribution when creating an instant Hadoop cluster or customizing a Hadoop cluster.

To install user-defined Hadoop related software, you can specify a list of RPMs in the HadoopDistributionRPM.txt file. This modifiable list defines the required packages for each version of a Hadoop distribution. You can locate the HadoopDistributionRPM.txt here: /opt/cnsaroot/bigdata\_templates/common\_templates in the

Cisco UCS Director Express for Big Data Bare Metal Agent

server.

For example, you can specify a list of RPMs in the HadoopDistributionRPM.txt file for MapR-5.0.0:

- mapr-v5.0.0GA.rpm.tgz
- mapr-ecosystem-5.x-20150709.rpm.tgz
- mapr-whirr-0.8.1.18380-GA.noarch.rpm

### <span id="page-27-1"></span>**Configuration Check Rules**

You can validate an existing cluster configuration by running a configuration check. The configuration check processinvolves comparing the current cluster configuration with reporting violations and configuration check rules.

Configuration check rules are predefined Cisco Validated Design (CVD) parameters for Hadoop clusters. Configuration check rules appear under **Solutions > Big Data > Settings**. After the configuration check is Ш

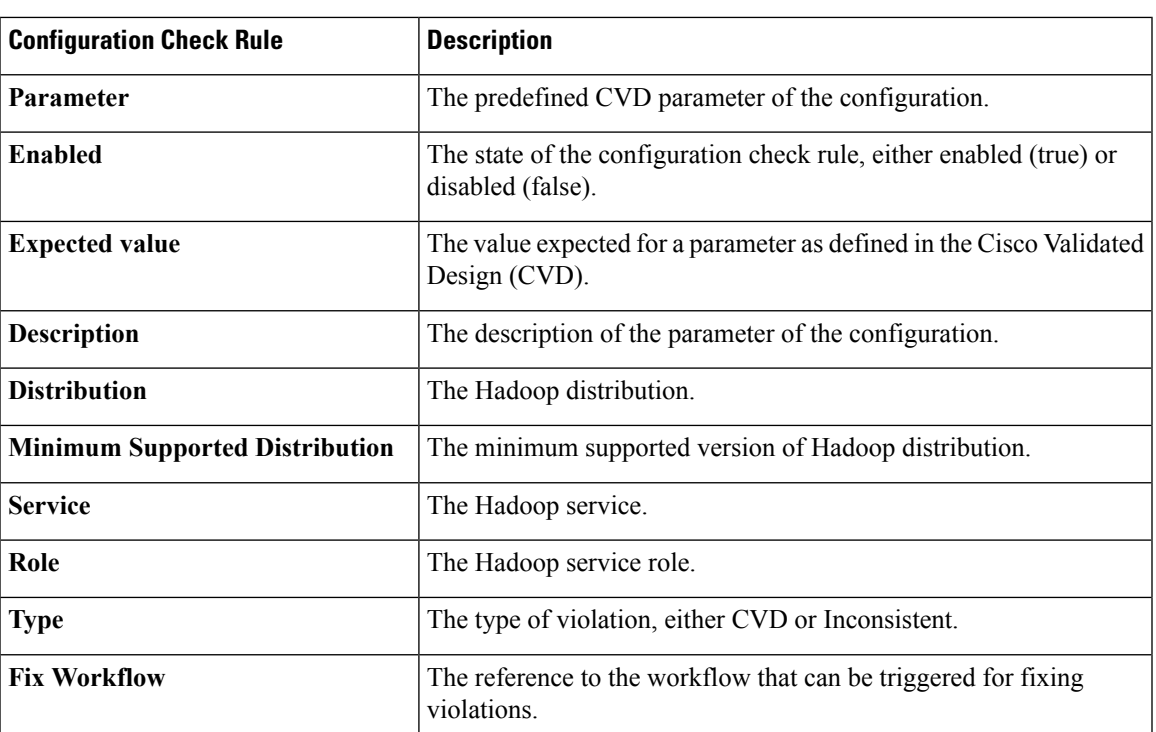

complete, violations appear in the **Faults** page under **Solutions > Big Data > Accounts**. You can enable or disable configuration check rules at any time, but you cannot add new rules.

When the actual cluster configuration values differ from the expected values defined in the configuration check rules, then those configuration values are reported as violations. For example, CVD mandates that the NameNode heap size is 4 GB. But if the NameNode heap size in the cluster configuration is found to be 1 GB, then this is reported as a CVD violation. Also, inconsistent configuration parameters are reported. For example, NameNode heap size on both the primary and secondary nodes must be of the same size. If there is a mismatch in the size, then this parameter is reported as inconsistent.

# <span id="page-28-0"></span>**Checking Hadoop Cluster Configuration**

To validate the configuration of a cluster, do the following:

- **Step 1** Choose **Solutions** > **Big Data** > **Accounts**.
- **Step 2** Click **Hadoop Accounts**.
- **Step 3** Choose the account for which you want to run the configuration check and click **Check Configuration**.
- **Step 4** Click **Submit**.

A page appears with the information that the configuration check is in progress.

**Step 5** Click **OK**.

After the configuration check is complete, the violations appear under the **Faults** page for the selected Hadoop Account.

#### **What to do next**

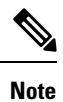

You can track configuration checks here: **Administration** > **Integration**. Click **Change Record** to track the configuration checks in progress and verify if completed or failed.

## <span id="page-29-0"></span>**Fixing Configuration Violations**

After the configuration check is complete, the configuration violations appear in the **Faults** page for the selected big data account. You can either choose to fix these configuration violations manually on the **Big Data Cluster Configuration** page, or trigger a workflow. To trigger a workflow to fix the violation, create a workflow with the same name as the code specified in the violation.

To fix a configuration violation through a workflow, do the following:

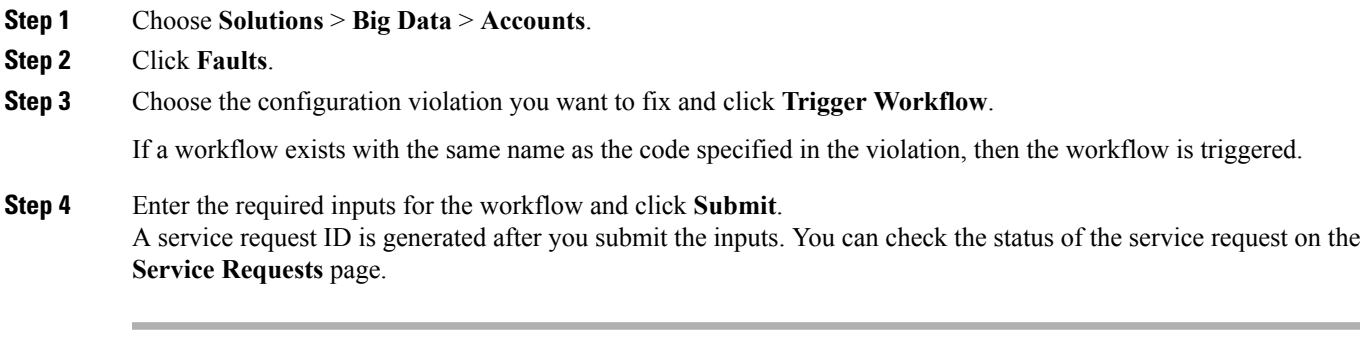